OGP Surveying and Positioning Guidance Note number 7, part 4 – May 2009 *To facilitate improvement, this document is subject to revision. The current version is available at www.epsg.org.*

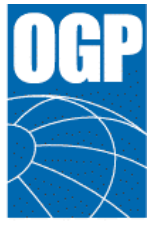

International Association of Oil & Gas Producers

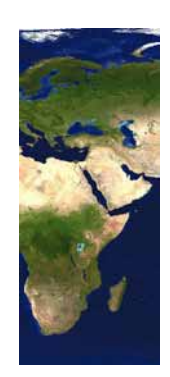

## **Surveying and Positioning Guidance Note Number 7, part 4**

# **EPSG Geodetic Parameter Relational Database – Developers Guide**

Revision history:

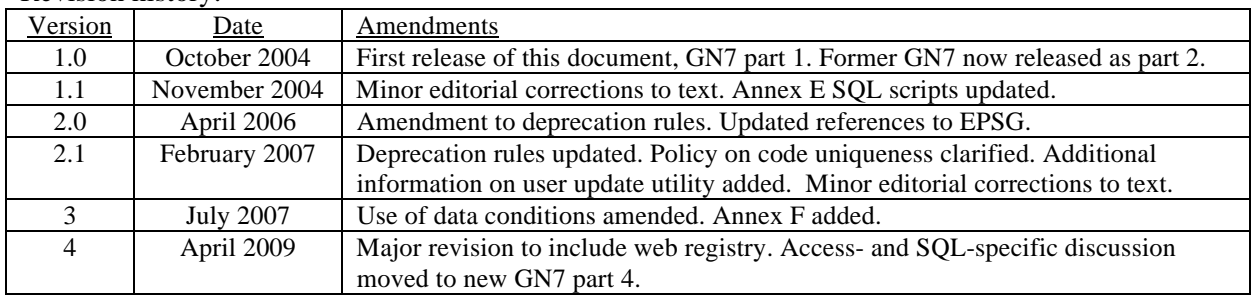

OGP Surveying and Positioning Guidance Note number 7, part 4 - May 2009 To facilitate improvement, this document is subject to revision. The current version is available at www.epsg.org.

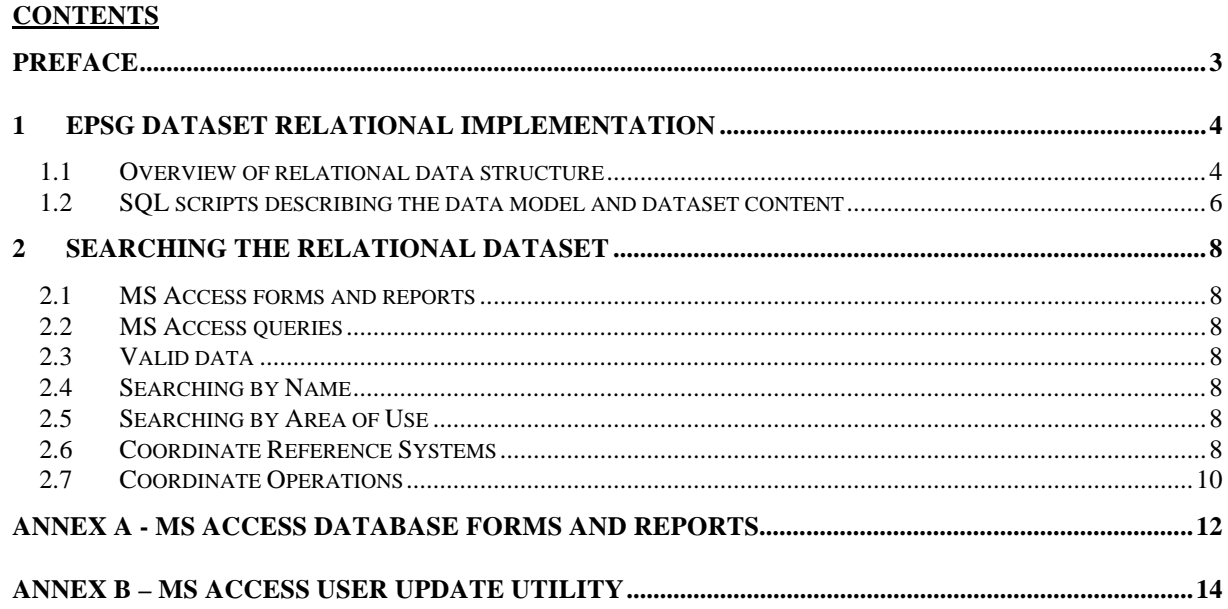

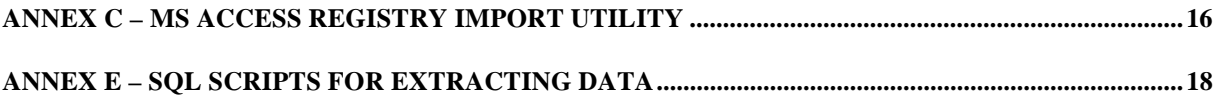

(There is no annex D in this document)

## **PREFACE**

The EPSG Geodetic Parameter Dataset, abbreviated to the **EPSG Dataset**, is a repository of parameters required to:

- define a *coordinate reference system* (CRS), which ensures that coordinates describe position unambiguously.
- define transformations and conversions that allow coordinates to be changed from one CRS to another CRS. Transformations and conversions are collectively called *coordinate operations*.

The EPSG Dataset is maintained by the OGP Surveying and Positioning Committee's Geodetic Subcommittee. It conforms to ISO 19111 – *Spatial referencing by coordinates*. It is distributed in three ways:

- the **EPSG Registry**, in full the *EPSG Geodetic Parameter Registry*, a web-based delivery platform in which the data is held in GML using the CRS entities described in ISO 19136.
- the **EPSG Database**, in full *the EPSG Geodetic Parameter Database*, a relational database structure where the entities which form the components of CRSs and coordinate operations are in separate tables, distributed as an MS Access database;
- in a relational data model as **SQL scripts** which enable a user to create an Oracle, MySQL, PostgreSQL or other relational database and populate that database with the EPSG Dataset;

OGP Surveying and Positioning Guidance Note 7 is a multi-part document for users of the EPSG Dataset.

- *Part 0, Quick Start Guide*, gives a basic overview of the Dataset and its use.
- *Part 1, Using the Dataset*, sets out detailed information about the Dataset and its content, maintenance and terms of use.
- *Part 2, Formulas*, provides a detailed explanation of formulas necessary for executing coordinate conversions and transformations using the coordinate operation methods supported in the EPSG dataset. Geodetic parameters in the Dataset are consistent with these formulas.
- *Part 3, Registry Developer Guide*, is primarily intended to assist computer application developers who wish to use the API of the Registry to query and retrieve entities and attributes from the dataset.
- *Part 4, Database Developer Guide*, (this document), is primarily intended to assist computer application developers who wish to use the Database or its relational data model to query and retrieve entities and attributes from the dataset.

The complete text may be found at http://www.epsg.org/guides/index.html. The terms of use of the dataset are also available at http://www.epsg.org/CurrentDB.html.

In addition to these documents, the Registry user interface contains online help and the Database user interface includes context-sensitive help accessed by left-clicking on any label

This Part 4 of the multipart Guidance Note is primarily intended to assist computer application developers in using the EPSG geodetic parameter relational database and SQL scripts. It may also be useful to other users of the data. Readers are recommended to have read Part 1 of the guidance note before this part.

## **1 EPSG DATASET RELATIONAL IMPLEMENTATION**

## **1.1 Overview of relational data structure**

An overview of the relational table structure is shown in the diagram below:

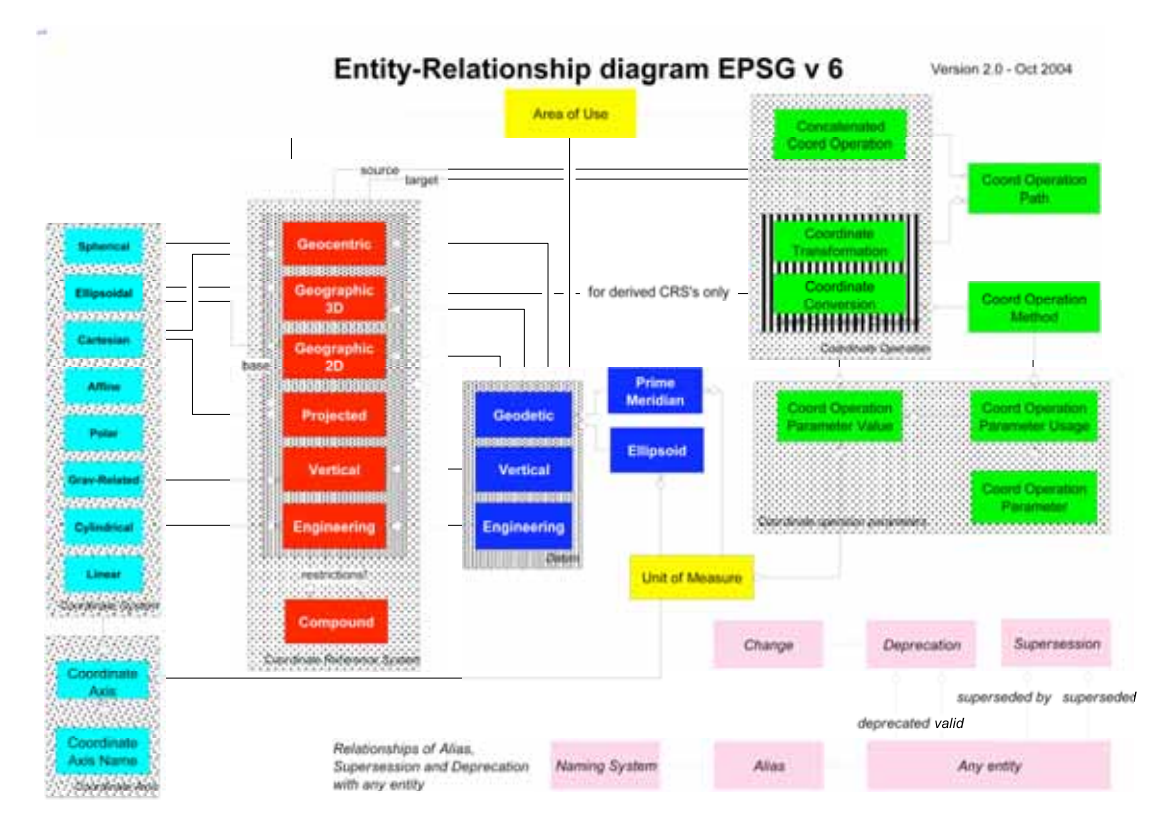

There has been no change to the overall structure between dataset versions 6 and 7.

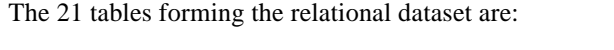

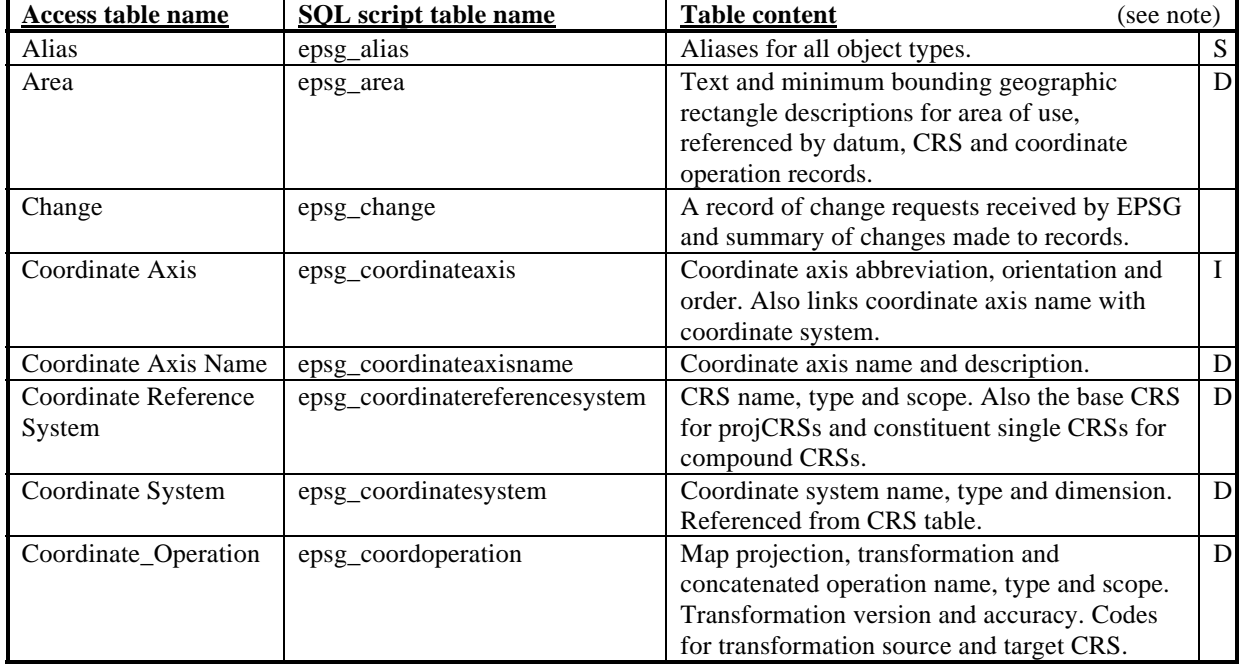

### *To facilitate improvement, this document is subject to revision. The current version is available at www.epsg.org.*

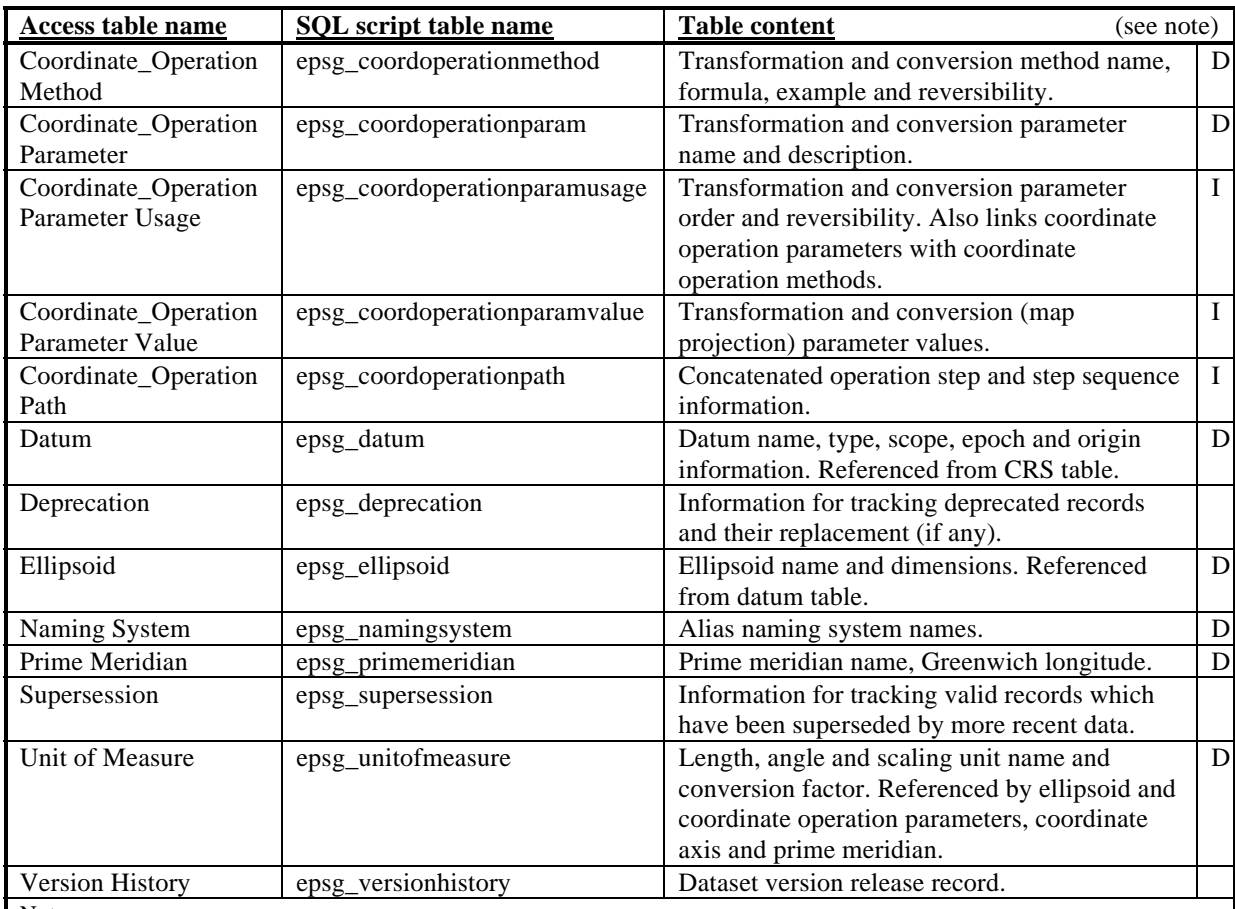

Notes:

1. Where the table content column has a D to its right, the table content includes primary object data such as name and code. These tables additionally include metadata to describe information origin. The table includes a field indicating whether records are deprecated. Valid records have deprecation =  $no = 0$ . For records where deprecation = yes = 1, the records are invalid, i.e. have been deprecated (flagged as invalid but remain in the dataset). Deprecated records should only be used when documenting or reversing use of the record that was made before it was declared invalid.

2. Where the table content column has an I to its right, the table is an intersection table within the relational data model. It includes essential data fields used by one or more of the tables to which it is joined.

3. Where the table content column has an S to its right, the table content is entirely secondary data which supplements the primary data.

4. Other tables contain supplementary information to facilitate data management or automated computer access to the primary data.

Field names within tables are consistent between the Access and SQL versions except for:

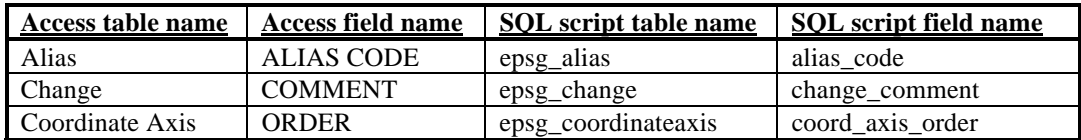

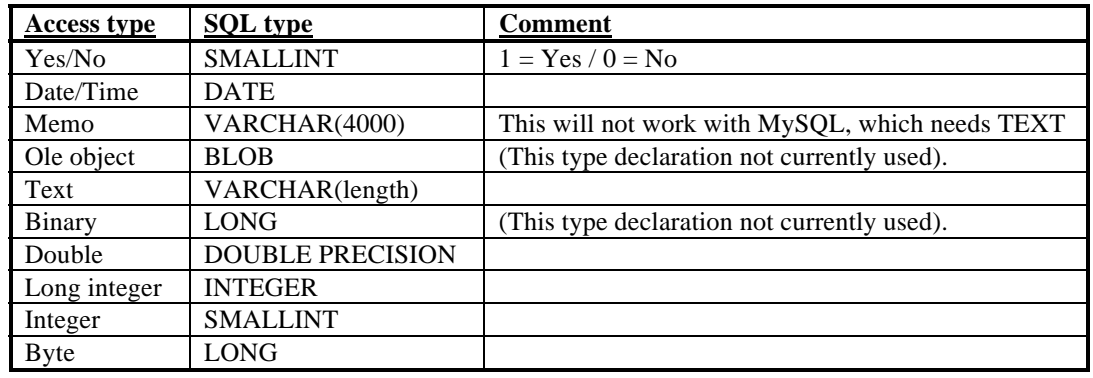

Access to SQL data type conversions are:

The strategy employed for the EPSG dataset is to commit to retaining backward compatibility with the above SQL table and field structure, data type and field names, which will remain unchanged. However in order to facilitate product improvement OGP reserves the right to supplement these by additional fields or tables when necessary. If there is perceived to be a need to include additional capability, this will be done such that the development will retain backward compatibility with the above structure. Note however that new fields might be inserted within existing tables: programmers should never rely on the order of fields in a table, but only on the names of the fields.

## **1.2 SQL scripts describing the data model and dataset content**

From v3.0 the EPSG dataset has been implemented in Microsoft Access, which in addition to being the data repository has acted both as a data entry tool for the OGP Geodesy Subcommittee (until replaced for these purposes by the registry from version 7) and as a searching, browsing and reporting tool for some users.

A further use that the Geodesy Subcommittee hoped the database might be put to was the querying of the dataset by software programs. However, the reliance on a Microsoft Windows database server and the lack of cross platform support for such queries meant that such uses have not been developed. To address this issue, from version 6.5.3 onwards, three additional items are being provided. These are:

- 1) A Data Description Language (DDL) file called epsg\_v[version].mdb\_Tables.sql which contains the SQL CREATE statements necessary to create a database equivalent to the Access on an SQL server.
- 2) A Data Manipulation Language (DML) file called epsg\_v[version].mdb\_Data.sql which contains the SQL INSERT statements necessary to populate a database created using the EPSG\*Tables.SQL DDL file with the current contents of the dataset.
- 3) A second DDL file epsg\_v[version].mdb\_fKeys.sql which contains the SQL ALTER statements necessary to enforce Foreign Key Constraints on the tables. Note that this should either not be run (if users are not intending to add supplementary data, there is no need to run this), or that it should be run *after* the tables have been populated using the DML file.

Platforms that have been tested are listed below.

#### 1.2.1 Oracle

The import of the DDL & DML scripts have been tested on an Oracle version 9i release 2 i386 server.

The Oracle implementation is not in any way non-standard, the only constraint, already addressed in the table name translations, is that Oracle table names need be 30 characters or less.

Refer to Oracle documentation for loading instructions.

#### 1.2.2 PostgreSQL

The import of the DDL & DML scripts have been tested on an PostgreSQL version 7.3.4. From the command line, execute the following (make sure your default user has sufficient privileges):

*To facilitate improvement, this document is subject to revision. The current version is available at www.epsg.org.*

afaichney@localhost:~> psql afaichney=# create database epsg\_v653 CREATE DATABASE afaichney=# \c epsg\_v653 You are now connected to database epsg\_v653. epsg\_v653=# \i EPSG\_v653.mdb\_Tables.sql <outputs removed> epsg\_v653=# \i EPSG\_v653.mdb\_Data.sql <outputs removed> <Next step is optional> epsg\_v653=# \i EPSG\_v653.mdb\_fKeys.sql <outputs removed>

1.2.3 MySQL

MySQL has no support for VARCHARs longer than 254 characters, and so implementations of the database on MySQL will need to ensure that the non-standard TEXT type is used to replace long VARCHARs. Also the Foreign Key Constraints in the DDL will fail and should be removed.

With these modifications, import of the scripts into MySQL has been tested with MySQL 4.0.12. From the command line, execute the following:

```
afaichney@localhost:~> mysql -u root -p 
mysql> create database epsg_v653; 
Query OK, 1 row affected (0.00 sec) 
mysql> \u epsg_v653 
Database changed 
mysql> \. EPSG_v653.mdb_Tables.sql 
       <outputs removed> 
mysql> \. EPSG_v653.mdb_Data.sql 
       <outputs removed> 
       <Next step optional> 
mysql> \. EPSG_v653.mdb_fKeys.sql
```
<outputs removed>

## **2 SEARCHING THE RELATIONAL DATASET**

Information relevant to both the registry and relational database implementations is given in Guidance Note 7 part 1 (GN7-1) and should be read in conjunction with this section.

## **2.1 MS Access forms and reports**

Included within the Access version of the dataset are several forms and reports, underpinned by some queries and macros. These are for human interaction with the dataset. There are four groups:

- **browse forms** which allow users to review individual records by selected topic;
- *reports* which give to users reports on records by selected topic;
- *edit/add forms* which allow for maintenance of the dataset content;
- forms which allow users to navigate the above database forms and reports.

Further detail of these forms and reports is given in annex A.

## **2.2 MS Access queries**

The Access database includes several queries which underpin the forms and reports. These have names beginning with "*qry* – ".

Additionally, from version 6.6, there are queries which retrieve related data. These have names beginning with "*qry\_epsg\_gn7\_1\_*". Their use is described in the sections below and in annex E. The sample scripts in annex E are divided into three sections:

1. Data discovery – scripts to identify records or tabulate related data.

2. Coordinate Reference System description – scripts to retrieve data essential to describing a coordinate reference system. This includes parameters necessary for geographical to/from grid coordinate conversions.

3. Coordinate Transformation description – scripts to retrieve data essential to describing a coordinate transformation. This includes parameters necessary for the execution of datum transformations

## **2.3 Valid data**

As described in GN7-1section 5.5 and annex B, the dataset includes records which are invalid. Record validity is indicated by the setting in the DEPRECATED field. In general, searches for data should exclude the invalid records. This may be accomplished by searching for data where the value of the DEPRECATED field = "false" (or "No" or "0"). Most of the example SQL scripts in annex E include this constraint.

There may be occasions when there is a requirement to replicate data used previously, regardless of its current validity. On these rare occasions the search constraint criteria should omit the value of DEPRECATED. In Annex E to this document, example 1.00 gives SQL script to identify the version and date of a dataset.

### **2.4 Searching by Name**

See Guidance note 7 Part 1 section 6.2. An example SQL query to search by name or alias is given in annex E.1.01.

### **2.5 Searching by Area of Use**

See Guidance note 7 Part 1 section 6.3.

## **2.6 Coordinate Reference Systems**

See also Guidance note 7 Part 1 section 6.4.

The primary information for all subtypes of coordinate reference system is stored within the *table "Coordinate Reference System*" (Access) or *epsg\_coordinatereferencesystem* (SQL). The field COORD\_REF\_SYS\_KIND indicates the type of CRS. The CRS table includes fields to cross-reference supporting information included within the coordinate system, datum and area tables (COORD\_SYS\_CODE, DATUM\_CODE and AREA\_OF\_USE\_CODE respectively).

A SQL script to identify a CRS code from name or alias is given in annex E example 1.01. SQL scripts to identify CRS type and validity from CRS code are given in annex E examples 1.04 and 1.05.

#### 2.6.1 Geographic and geocentric CRSs

SQL scripts to extract from the dataset the essential data for describing geographic and geocentric CRSs, including datum and ellipsoid information, are given in annex E examples 2.1 and 2.4. For a query which tabulates these related geodetic CRS records see annex E example 1.06.

### 2.6.2 Projected and other derived CRSs

The CRS table includes a field named SOURCE\_GEOGCRS\_CODE which contains the code of the base CRS for projected (and other derived) coordinate reference systems. The field is only populated when the CRS is a derived (usually projected) CRS. When this field is populated, so too will be the field PROJECTION\_CONV\_CODE which cross-references a map projection (conversion) included within the coordinate operation table. Projected CRSs inherit geodetic datum from their base geographic CRS: the DATUM\_CODE field is not used for projected CRS records. A record for a projected or other derived CRS cannot exist until there is a record for the base CRS in the CRS table and a record for the conversion in the coordinate operation table.

SQL scripts to extract from the dataset the essential data for describing projected CRSs, including datum, ellipsoid and projection information, are given in annex E examples 2.2 and 2.4.

#### 2.6.3 Vertical and engineering CRSs

SQL scripts to extract from the dataset the essential data for describing a vertical CRS or an engineering CRS are given in annex E examples 2.3 and 2.4.

#### 2.6.4 Compound CRSs

In the EPSG Dataset, a compound CRS is a geographic or projected CRS combined with a vertical CRS. The CRS table includes two fields named CMPD\_HORIZCRS\_CODE and CMPD\_VERTCRS\_CODE. These give the codes of the two CRSs which together form the compound CRS. A record for a compound CRS cannot exist until the record for each of the component CRSs is in the CRS table. See annex E example 2.5 for an SQL query to retrieve identifying details (i.e. name and code) for each of the component single CRSs, given the code of the compound CRS. The details for each of the component single CRSs may then be found and described as above.

### 2.6.5 Coordinate Systems

Coordinate system information is given in three tables: coordinate system, coordinate axis and coordinate axis name. A cryptic description of the CS is given in the coordinate system table's COORD\_SYS\_NAME field. The CS table also contains the type and dimension (i.e. number of axes) of the CS, together with CS metadata.

The coordinate axis name table contains axis name and description. The coordinate axis table contains axis orientation, axis abbreviation and axis order information. If any of these axis attributes are changed, a new CS is defined which combines with a datum to form a new CRS. Axes for a CS should be presented sorted by ascending value of the field ORDER (in Access, coord\_axis\_order in SQL).

See annex E example 2.4 for an SQL script to return coordinate system axis information from CRS code. This applies to any geographic, geocentric, projected, vertical or engineering CRS. Annex E example 1.07 tabulates projected CRSs with common datum but differing coordinate system.

### 2.6.6 Datums

The primary information for all subtypes of datum is stored within the table *Datum* (Access) or *epsg\_datum* (SQL). The field DATUM\_TYPE indicates the type of datum. The datum table includes fields to cross-reference supporting information included within the area, ellipsoid and prime meridian tables (AREA\_OF\_USE\_CODE, ELLIPSOID\_CODE and PRIME\_MERIDIAN\_CODE respectively). The ellipsoid and prime meridian fields are populated only if the datum type is geodetic.

#### 2.6.7 Ellipsoids

See also GN7-1 section 5.11.4 and 6.4.3

The primary information for ellipsoids is stored within the table *Ellipsoid* (Access) or *epsg\_ellipsoid* (SQL). The ellipsoid table includes a UOM\_CODE field to cross-reference supporting information included within the unit of measure table.

2.6.8 Prime meridians

See also GN7-1 section 6.4.4

The primary information for prime meridians is stored within the table "Prime meridian" (Access) or epsg\_primemeridian (SQL). The Prime meridian table includes a field UOM\_CODE to cross-reference supporting information included within the unit of measure table. See section 5.5 above for comment upon the unit where the value of GREENWICH\_LONGITUDE field is in degrees.

## **2.7 Coordinate Operations**

See also GN7-1 sections 5.11 and 6.5.

The information for all subtypes of coordinate operation (transformation, conversion including map projection and concatenated operation) is stored in six tables. The primary information for all subtypes is stored within the table *Coordinate\_Operation* (Access) or *epsg\_coordoperation* (SQL). The field COORD\_OP\_TYPE indicates the type of coordinate operation. The coordinate operation table includes fields to cross-reference supporting information included within the area and coordinate operation method tables.

The coordinate operation table also includes fields which reference a transformation's source and target CRSs (SOURCE\_CRS\_CODE and TARGET\_CRS\_CODE respectively). Neither of these fields is used for map projections; for map projections the base CRS information is included within the CRS table.

The coordinate operation table also includes two fields UOM\_CODE\_SOURCE\_COORD\_DIFF and UOM\_CODE\_TARGET\_COORD\_DIFF which cross reference to the unit of measure table. These fields are only used for polynomial transformation methods and indicate the unit in which evaluation point coordinates are required to be in for application within the method formula. These fields should not be confused with those that indicate the unit in which parameter values are tabulated, discussed below.

Four additional tables hold supplementary but critical information for single coordinate operations (i.e. transformations and conversions, including map projections). These are described in section 2.7.1 below. A further table holds information for concatenated operations.

Scripts to identify the type of coordinate operation from coordinate operation code and to list all transformations to or from a CRS are given in annex E.1.08 and E.1.09. Scripts for accessing the essential information for describing a map projection are given in annex E.2.2(ii) and for describing a transformation in annex E.3.

### 2.7.1 Transformation and conversion methods and parameters

Each transformation and conversion is related to a coordinate operation method through the coordinate operation table's COORD\_OP\_METHOD\_CODE field. Primary information for transformation and conversion methods is held in the table "*Coordinate\_Operation Method*" (Access) or *epsg\_coordoperationmethod* (SQL).

Information on coordinate operation parameters used by a particular method is held in the intersection table "*Coordinate\_Operation Parameter Usage*" (Access) or *epsg\_coordoperationparamusage* (SQL). This table has a dual key of COORD\_OP\_METHOD\_CODE and PARAMETER\_CODE. The record for each combination of method and parameter also includes a field SORT\_ORDER.

The name of each parameter, together with a description, is held in the table "*Coordinate\_Operation Parameter*" (Access) or *epsg\_coordoperationparam* (SQL).

### Transformation and conversion parameter values

The values for coordinate operation parameters are held in the intersection table "*Coordinate\_Operation Parameter Value*" (Access) or *epsg\_coordoperationparamvalue* (SQL). In general these are in the field PARAMETER\_VALUE. The coordinate operation parameter value table includes a field UOM\_CODE to cross-reference supporting information included within the unit of measure table. See GN7-1 section 5.10 for comment upon the unit for angle values given in sexagesimal degree representation.

*To facilitate improvement, this document is subject to revision. The current version is available at www.epsg.org.*

Parameter values for methods which use gridded data files

In the relational implementation, for any one record in the parameter value table, either the PARAMETER\_VALUE or the PARAM\_VALUE\_FILE\_REF field, but not both, will be populated.

## **ANNEX A - MS ACCESS DATABASE FORMS AND REPORTS**

Included within the Access version of the dataset are several forms and reports, underpinned by some queries and macros. These are for human interaction with the dataset. There are four groups:

- browse forms which allow users to navigate the database forms and reports;
- browse forms which allow users to review individual records by selected topic;
- reports which give to users reports on records by selected topic;
- edit/add forms which allow for maintenance of the dataset content.

#### **Database Forms**

There are a total of 31 primary forms in the current version of the database. Within the forms, standard Access *filtering* functions can be used to limit a selection whilst standard Access *sorting* functions can be used to sort data. See the comments under the reports section below for filtering on the area of use field. To summarise, the forms provided in this version of the data base are as follows.

- four "Welcome Forms" to assist users in navigating the database's forms and reports.
- a series of twelve forms that allow browsing of specific data types.
- the browse forms offer options to go to a further series of fifteen forms allowing editing and addition of data.
- supporting the above are numerous subforms that provide integral components for the 31 primary forms, including one subform for user provision of a Company Logo.
- a form to facilitate the importation into Access of an Oracle script file of the dataset content. This is described further in Annex C of this document.

#### **Help "Pop-ups" on Database Forms**

Pop-up hot-key **"help"** subforms are currently implemented on all Edit/Add and Browse forms. To utilise this feature, click on a field caption (*e.g.*, the text "*Information Source*") and an appropriate help box will appear. This feature addresses comments on earlier versions to make data entry more intuitive for those unfamiliar with the database design.

#### **Database "Company Logo" Implementation**

There is provision for insertion of a user/company logo on forms and reports. To make use of this facility, a user should close the opening Welcome Form and open the first form listed, "1 - Company Logo". Substitute your company logo (sized to fit the subform) for the EPSG dataset logo currently there. Once this is done, the primary welcome form (and others) will open showing EPSG dataset logo on the left and your company logo on the right. If your logo is sized larger than the current company logo subform, part of your logo will be cut off when displayed. The same process should be applied to the first report listed, "1 - Company Logo".

### **Database Reports**

The 54 reports (28 on valid data plus 26 to review deprecated records) include the ability to search the database and obtain reports based on user entry.

- Detailed reports based on an input area of use, name, or alias are available for various coordinate reference systems (geographic, projected, engineering, vertical and compound) and coordinate operations (map projections, transformations and concatenated operations). In detailed geographic coordinate reference system reports, most associated datum information is included.
- In addition, summary reports are available for most coordinate reference system types and for most transformations, with the same search criteria.
- Reports for reference purposes can also be run for all ellipsoids, angle units, length units, scale units, transformation parameters and prime meridians contained in the database. The report on transformation methods includes their formulae; these are given with improved clarity due to the use of multiple fonts in Guidance Note 7 part 2.
- Reports also review the database change requests that have been implemented in this version as well as any change requests that remain outstanding.

Each "area search" is actually a text search that runs on the *area of use*, *name* and *code#* fields in the relevant tables or queries, as well as on any associated *alias* fields in the alias table. Searches can be made by country name (ISO English spelling) and in the case of the projected coordinate reference system report in addition by US, Canada or Australia state/province/territory name, US state 2-character postal code abbreviation, or county name. In all these searches, MS Access requires an exact text string match. The area fields usually contain several country names and/or regional descriptions and a search on one country name will therefore generally fail. Users are recommended to include their search area text string within two asterisks as wild-card characters; for example to search for Oman ent**er \***o**man\*. This will retrieve all records that include Oman within the area of use or name fields; however it will also retrieve data for Romania. To produce a report with all possible contents simply enter a single wildca**rd (\*).

Reports are dependent upon printer drivers in use. Users may need to modify printer setup the first time they use the report feature. For screen viewing, the reports work best at 75 % viewing size (user may set in MS Access) using large fonts (set in Control Panel/Display).

#### **Database Queries**

In the Access database there are a number of queries supporting the above forms and reports.

- sixteen queries are used to provide appropriate inputs for various reports and forms associated with datums, coordinate reference systems and coordinate operations (map projections, transformations, and concatenated operations). [Other control queries are incorporated into the specific reports and forms needing them].
- one make-table query is used to generate new coordinate operation (map projection and transformation) values in the edit/add coordinate transformation form.
- one query provides latest database version information for input into various form and report headers.

The Access database also includes five queries for monitoring the length of fields with memo type declaration (limited to 4000 characters in the SQL export).

The database additionally includes a number of queries to demonstrate automated use of the EPSG dataset. These are discussed in section 2 and annex E of this document.

## **ANNEX B – MS ACCESS USER UPDATE UTILITY**

OGP Geodesy Subcommittee makes available a utility for managing updates of version 6.x datasets which hold additional user data. The utility will copy records which users have added to an earlier EPSG v6.x Access database from that database into the new EPSGv6.xx database, creating a version of the 6.xx database supplemented with the user's own records that had been added to v6.x. It is only available for the Access version of the dataset. This is an executable suite designed by Simon Dewing for the OGP Geodesy Subcommittee. It must be installed on a user's computer prior to running the utility. The UpdateEPSG utility for EPSG v6 databases is available for downloading from the EPSG dataset pages of the OGP web site.

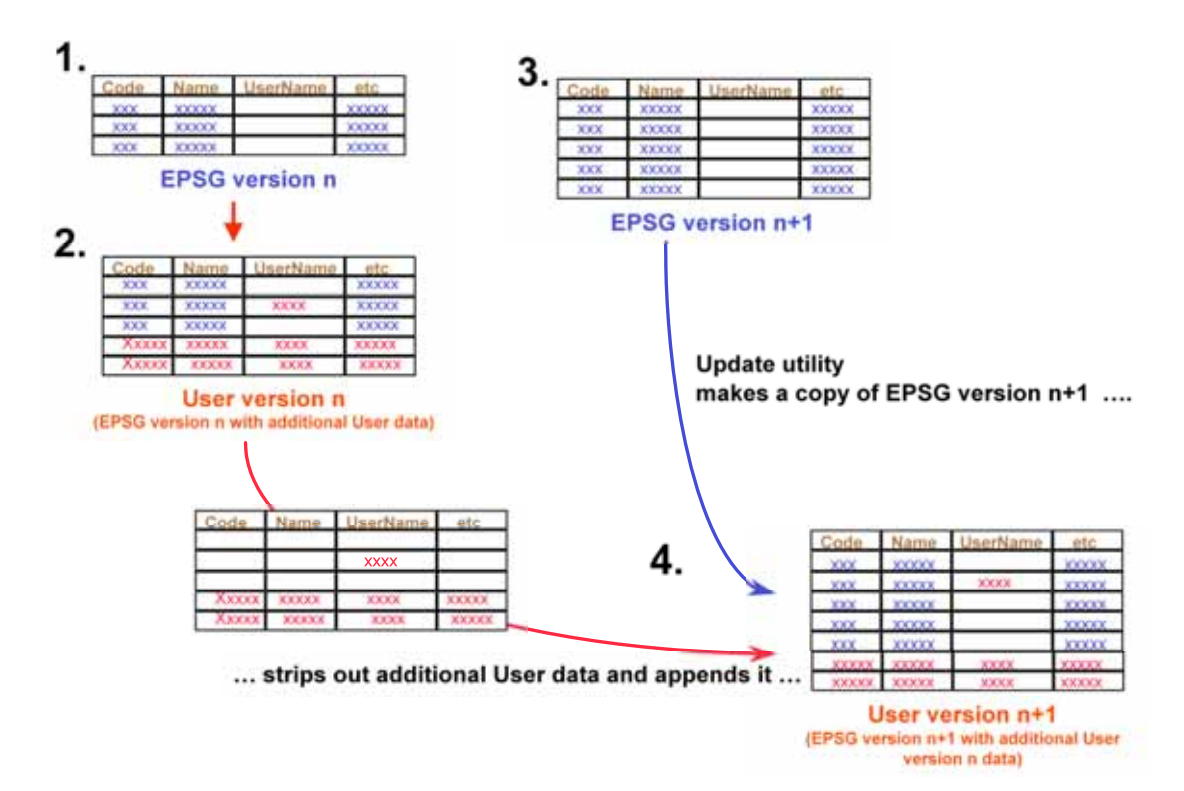

The utility will:

- Expect that all user records have codes outside the EPSG dataset reserved range of 0-32767. This includes user change records which should have real number codes (Change ID) greater than 32767.0.
- Recognise that users may add user names, user aliases and user abbreviations to EPSG dataet records, as well as other aliases based on user-defined Naming Systems.
- Expect that all user records have "Data Source" field not equal to "EPSG" or "OGP".
- Prompt for the filenames and paths of input user-extended v6.x EPSG-format database and the new EPSG database (v6.xx) as well as for the newly created output user-extended database.
- Write a v6.xx-extended output database under the user-selected filename:
- This version of EPSG database in its entirety.
- A copy of records from the input user database v6.x with codes outside the EPSG dataset code range.
- Copy user abbreviations and user aliases found in the input user database v6.x to the equivalent records in the output database.
- Write a report listing the number of user records written to each table of the new database.
- The current version of the utility does not copy any user logo subreport or subform to the output database. They must be added to the output database after running the utility as described previously.

There have been several minor changes in the EPSG database structure since v6.2 was released. The User Update Utility currently has several known limitations, all of which have simple workarounds. These relate to:

*To facilitate improvement, this document is subject to revision. The current version is available at www.epsg.org.*

- Incorrect Code Assignment in three tables with previously Auto Numbering Codes
- Codes table (present in earlier EPSG v6,x dataset releases)
- Extra Fields problem specific to EPSG\_v6.9 (as originally posted to website)
- Moving User Records in Version History table

Detailed procedures for workarounds to each of these issues are given in the separate file, epsg-updatehelp.pdf, downloadable from the EPSG website along with the epsg-update-exe.zip executable.

Any changes to EPSG dataset records other than the addition of user-assigned names, aliases or abbreviations will not be resolved by the utility. The utility will not resolve duplications between user data and new EPSG dataset data.

## **ANNEX C – MS ACCESS REGISTRY IMPORT UTILITY**

The data release cycle for the EPSG Dataset is described in Guidance Note 7 part 1. In summary, Access and SQL versions of the Dataset are made available only for full releases, nominally about twice per year. Between these full releases additional interim releases of the Dataset may be made in the Registry. This annex describes how users can create Access versions of these interim releases.

Registered Users of the on-line Registry have access to the registry export facility. There are options to export the dataset as GML or Oracle scripts. From v7.1 (May 2009) the published Access database includes a facility to import the Oracle script into Access. The steps of the process are:

- Make a copy of the current Access database.
- Delete all EPSG records from this database.
- Download the Oracle script from the Registry.
- Import the Oracle script into the Access database.

#### **Delete EPSG Records**

- 1. Open the copy of the MS Access database;
- 2. Open the form 'Import EPSG Oracle SQL';

3. Click 'Delete EPSG Records'. This will delete all records (data) from the database, but keeps the database tables, queries, forms, etc.

### **Download Oracle script from the on-line Registry**

- 1. Log in to the Registry; (this requires having a registry user account. Prompts to create an account are given on the Registry home page. Details of how to create an account are given in Guidance Note 7 part 3.
- 2. Follow the 'export registry' link;
- 3. Choose the 'Export Oracle SQL scripts' link;
- 4. Save the zip file;
- 5. Extract 'Oracle\_Data\_Script.sql' to in the same folder as the MSAccess database to be populated.

### **Import EPSG Oracle SQL**

- 1. Open the MS Access database to be populated;
- 2. Close the Welcome screen;
- 3. Open the form 'Import EPSG Oracle SQL';
- 4. Click 'Import EPSG Oracle SQL' in the top menu (importing status is displayed in the status bar).

Because of problems experienced by users of Access 2007, we have had to disable the automatic display of dataset version and data. The version displayed will be that copied at the tart of this process. To see the actual version of the Dataset, use the Dataset Version History button on the Forms selection screen and scroll to the last entry.

The displayed version and date can be amended by those confident in using design mode for database forms and reports. The six that need editing are:

- subform browse Version History MainForms
- subform browse Version History
- subform edit/add Version History
- subrpt footer
- subrpt page header logo
- subrpt report header logo

*To facilitate improvement, this document is subject to revision. The current version is available at www.epsg.org.*

## **ANNEX D**

(This page is intentionally left blank)

## **ANNEX E – SQL SCRIPTS FOR EXTRACTING DATA**

The sample scripts in this annex are divided into three sections:

- E.1. Data discovery scripts to identify record metadata.
- E.2. Coordinate Reference System description.
- E.3. Coordinate Transformation description.

The "description" examples also provide the information necessary to execute a geographical to geocentric coordinate conversion, a geographical to grid coordinate conversion, or a datum transformation. They return only critical data; no metadata is included.

These simple examples have been constructed to illustrate the dataset content and its extraction. They should not be taken as fulfilling all extraction requirements, for which more extensive queries utilising several of the samples may be appropriate. The examples do not trap erroneous input.

The scripts have been tested against a MySQL version 4.0.18 database. Equivalent scripts are also included within the MS Access database; the Access database query names are given with each example below. The example results are consistent with the v6.6 dataset of October 2004.

## E.1 **Data Discovery**

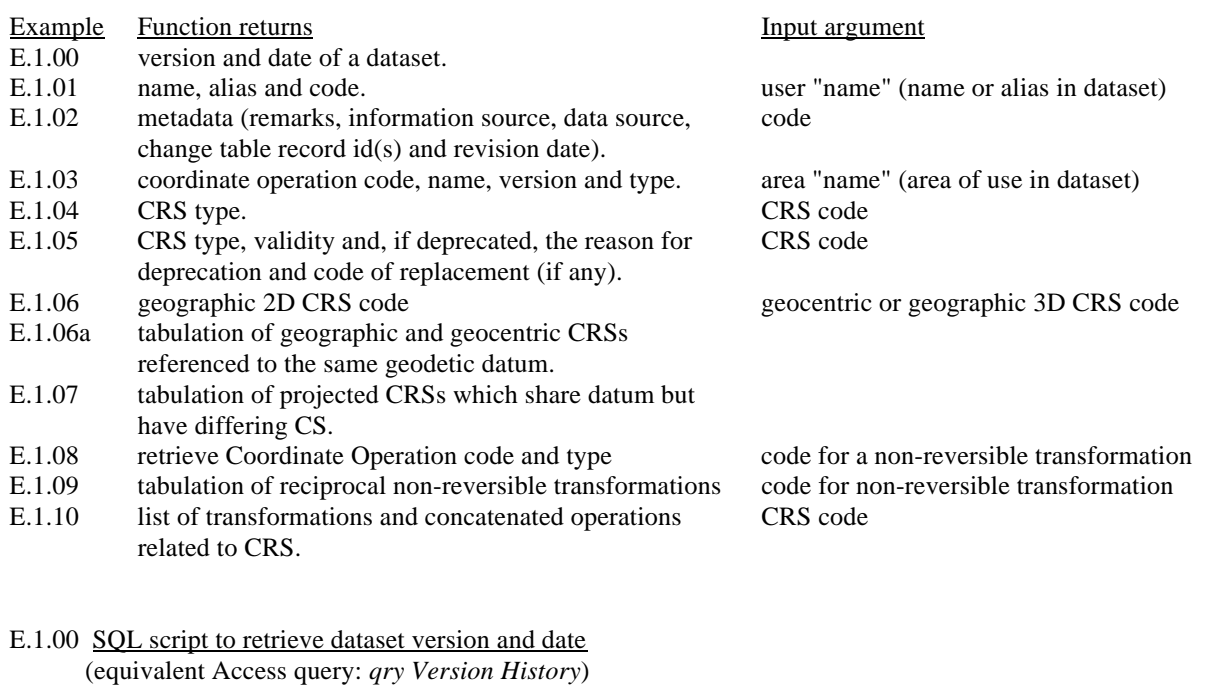

This is done in two steps:

(i) Query to find the latest release date.

SELECT MAX(epsg\_versionhistory.version\_date) AS 'Date' FROM epsg\_versionhistory;

(ii) Query which uses the date found above to return the dataset's release date and version number.

SELECT epsg\_versionhistory.version\_date AS 'Date', epsg\_versionhistory.version\_number AS 'Dataset Version' FROM epsg\_versionhistory WHERE (epsg\_versionhistory.version\_date = 'yyyy-mm-dd');

E.1.01 SQL script to retrieve name, alias and code given user "name" (Access query *qry\_epsg\_gn7\_1\_e101\_nameAlias\_crs*)

This example uses the coordinate reference system table. Similar scripts can be applied to other primary tables.

In MySQL, the process is split into two separate queries: (a) for searching for CRS name and (b) for searching for alias name.

(a). This query is used to search for a match between user "name" and dataset CRS name:

SELECT epsg\_coordinatereferencesystem.coord\_ref\_sys\_name, epsg\_alias.alias, epsg\_coordinatereferencesystem.coord\_ref\_sys\_code FROM epsg\_coordinatereferencesystem LEFT JOIN epsg\_alias ON (epsg\_coordinatereferencesystem.coord\_ref\_sys\_code = epsg\_alias.object\_code) WHERE ((epsg\_coordinatereferencesystem.coord\_ref\_sys\_name LIKE 'abcd') AND  $(epsg\_coordinate referencesystem.deprecated = 0)$ ) ORDER BY epsg\_alias.alias;

(b). This query is used to search for match between user "name" and dataset alias:

SELECT epsg\_coordinatereferencesystem.coord\_ref\_sys\_name, epsg\_alias.alias, epsg\_coordinatereferencesystem.coord\_ref\_sys\_code FROM epsg\_coordinatereferencesystem

INNER JOIN epsg\_alias ON epsg\_coordinatereferencesystem.coord\_ref\_sys\_code = epsg\_alias.object\_code

WHERE (epsg\_alias.alias LIKE 'abcd') AND (epsg\_alias.object\_table\_name = 'epsg\_coordinatereferencesystem')

ORDER BY epsg\_coordinatereferencesystem.coord\_ref\_sys\_name;

### **Examples**:

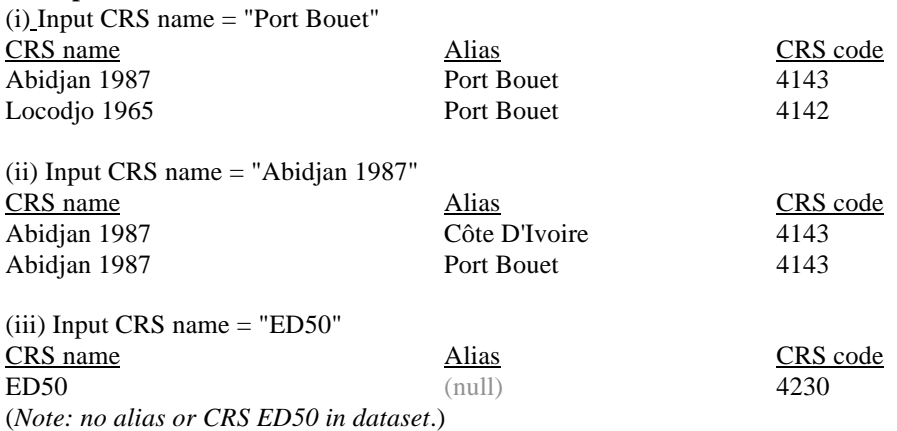

E.1.02 SQL script to retrieve metadata for a record (equivalent Access query: *qry\_epsg\_gn7\_1\_e102\_metadata\_ellipsoid*)

This example uses the ellipsoid table. Similar scripts can be applied to other primary tables in the dataset.

SELECT epsg\_ellipsoid.ellipsoid\_code, epsg\_ellipsoid.remarks, epsg\_ellipsoid.information\_source, epsg\_ellipsoid.data\_source, epsg\_ellipsoid.change\_id, epsg\_ellipsoid.revision\_date FROM epsg\_ellipsoid WHERE ((epsg\_ellipsoid.ellipsoid\_code = xxxx) AND (epsg\_ellipsoid.deprecated = 0));

**Example**: Input ellipsoid code = 7001 Attribute Value

OGP Surveying and Positioning Guidance Note number 7, part 4 – May 2009 *To facilitate improvement, this document is subject to revision. The current version is available at www.epsg.org.*

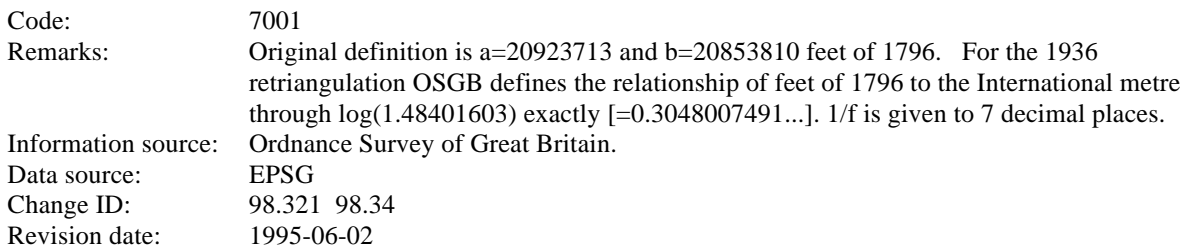

E.1.03. SQL script to retrieve coordinate operation code, name, version and type, given area of use (equivalent Access query: *qry\_epsg\_gn7\_1\_e103\_area\_coordOp*)

SELECT epsg\_coordoperation.coord\_op\_code, epsg\_coordoperation.coord\_op\_name, epsg\_coordoperation.coord\_tfm\_version, epsg\_coordoperation.coord\_op\_type FROM epsg\_coordoperation LEFT JOIN epsg\_area ON epsg\_coordoperation.area\_of\_use\_code = epsg\_area.area\_code WHERE ((epsg\_coordoperation.coord\_op\_type = 'transformation') OR (epsg\_coordoperation.coord\_op\_type = 'concatenated operation')) AND (epsg\_area.area\_name = 'abcd') AND (epsg\_coordoperation.deprecated  $= 0$ )

ORDER BY epsg\_coordoperation.coord\_op\_variant;

**Example**: Input area of use = "Algeria"

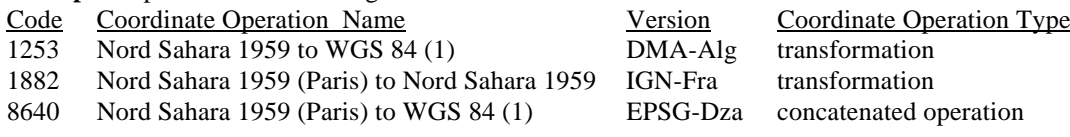

E.1.04. SQL script to retrieve CRS type, given CRS code (equivalent Access query: *qry\_epsg\_gn7\_1\_e104\_crs\_findType*)

SELECT epsg\_coordinatereferencesystem.coord\_ref\_sys\_code, epsg\_coordinatereferencesystem.coord\_ref\_sys\_kind FROM epsg\_coordinatereferencesystem WHERE ((epsg\_coordinatereferencesystem.coord\_ref\_sys\_code = xxxx) AND  $(epsg\_coordinate referencesystem.deprecated = 0);$ 

#### **Examples**:

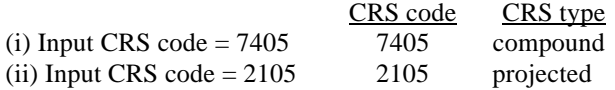

E.1.05. SQL scripts to retrieve CRS status, given CRS code (equivalent Access queries: *qry\_epsg\_gn7\_1\_e105a\_crs\_deprecation* and *qry\_epsg\_gn7\_1\_e105\_crs\_findStatus*)

This search returns CRS type, validity and if deprecated the reason for deprecation and code of replacement record (if any). (In Access it is run in two parts. The first finds all CRS records in the Deprecation table. These results are used by the second part).

SELECT epsg\_coordinatereferencesystem.coord\_ref\_sys\_code, epsg\_coordinatereferencesystem.coord\_ref\_sys\_kind, epsg\_coordinatereferencesystem.deprecated, epsg\_deprecation.replaced\_by, epsg\_deprecation.deprecation\_reason FROM epsg\_coordinatereferencesystem LEFT JOIN epsg\_deprecation ON epsg\_coordinatereferencesystem.coord\_ref\_sys\_code = epsg\_deprecation.object\_code

WHERE (epsg\_coordinatereferencesystem.coord\_ref\_sys\_code = xxxx);

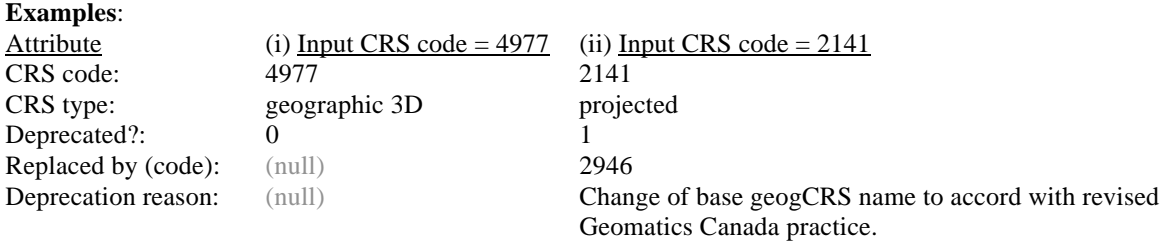

Note: The record is valid if *deprecated* = "No" or "False" or "0".

E.1.06. SQL script to retrieve geographic 2D CRS code, given geocentric CRS or geographic 3D CRS code

(equivalent Access query: *qry\_epsg\_gn7\_1\_e106\_geocen2geog2D*)

SELECT epsg\_coordinatereferencesystem.coord\_ref\_sys\_code,

epsg\_coordinatereferencesystem.coord\_ref\_sys\_kind,

epsg\_coordinatereferencesystem\_1.coord\_ref\_sys\_code,

epsg\_coordinatereferencesystem\_1.coord\_ref\_sys\_kind,

epsg\_coordinatereferencesystem.coord\_ref\_sys\_name

FROM epsg\_coordinatereferencesystem AS epsg\_coordinatereferencesystem\_1

INNER JOIN epsg\_coordinatereferencesystem

ON epsg\_coordinatereferencesystem\_1.datum\_code = epsg\_coordinatereferencesystem.datum\_code

WHERE ((epsg\_coordinatereferencesystem.coord\_ref\_sys\_code = xxxx)

AND ((epsg\_coordinatereferencesystem.coord\_ref\_sys\_kind = 'geocentric')

OR (epsg\_coordinatereferencesystem.coord\_ref\_sys\_kind = 'geographic 3D'))

AND (epsg\_coordinatereferencesystem\_1.coord\_ref\_sys\_kind = 'geographic 2D')

AND (epsg\_coordinatereferencesystem.deprecated =  $0$ )

AND epsg\_coordinatereferencesystem\_1.deprecated = 0);

**Examples**:

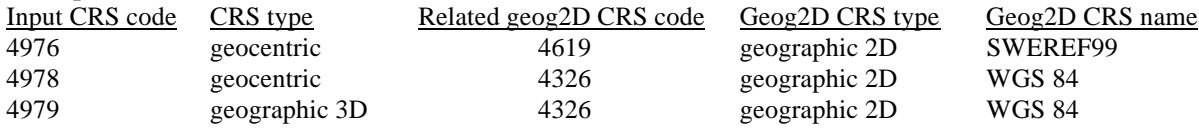

E.1.06a. SQL script to tabulate geographic and geocentric CRSs referenced to the same geodetic datum (equivalent Access query: *qry\_epsg\_gn7\_1\_e106a\_tabulation\_geocrs*)

This script provides similar information to the previous example but rather than returning information for a specific input it tabulates all dataset content.

### *To facilitate improvement, this document is subject to revision. The current version is available at www.epsg.org.*

SELECT epsg\_datum.datum\_name, epsg\_coordinatereferencesystem.coord\_ref\_sys\_name,

epsg\_coordinatereferencesystem.coord\_ref\_sys\_code,

epsg\_coordinatereferencesystem.coord\_ref\_sys\_kind,

epsg\_coordinatereferencesystem\_1.coord\_ref\_sys\_code,

epsg\_coordinatereferencesystem\_1.coord\_ref\_sys\_kind,

epsg\_coordinatereferencesystem\_2.coord\_ref\_sys\_code, epsg\_coordinatereferencesystem\_2.coord\_ref\_sys\_kind

FROM ((epsg\_coordinatereferencesystem

INNER JOIN epsg\_coordinatereferencesystem AS epsg\_coordinatereferencesystem\_1 ON

epsg\_coordinatereferencesystem.datum\_code = epsg\_coordinatereferencesystem\_1.datum\_code)

INNER JOIN epsg\_coordinatereferencesystem AS epsg\_coordinatereferencesystem\_2 ON

epsg\_coordinatereferencesystem.datum\_code = epsg\_coordinatereferencesystem\_2.datum\_code)

INNER JOIN epsg\_datum ON (epsg\_datum.datum\_code = epsg\_coordinatereferencesystem.datum\_code)

AND (epsg\_coordinatereferencesystem\_1.datum\_code = epsg\_datum.datum\_code)

WHERE ((epsg\_coordinatereferencesystem.coord\_ref\_sys\_kind = 'geocentric') AND

(epsg\_coordinatereferencesystem\_1.coord\_ref\_sys\_kind = 'geographic 3D') AND

(epsg\_coordinatereferencesystem\_2.coord\_ref\_sys\_kind = 'geographic 2D') AND

(epsg\_coordinatereferencesystem.deprecated = 0) AND (epsg\_coordinatereferencesystem\_1.deprecated =

0) AND (epsg\_coordinatereferencesystem\_2.deprecated =  $0$ ))

ORDER BY epsg\_datum.datum\_name;

E.1.07. SQL script to tabulate projected CRSs which share datum but have differing CS (equivalent Access query: *qry\_epsg\_gn7\_1\_e107\_tabulation\_projcrsCSchange*)

SELECT epsg\_coordinatereferencesystem.coord\_ref\_sys\_code,

epsg\_coordinatereferencesystem.coord\_ref\_sys\_name, epsg\_coordinatesystem.coord\_sys\_name,

epsg\_coordinatereferencesystem\_1.coord\_ref\_sys\_code,

epsg\_coordinatereferencesystem\_1.coord\_ref\_sys\_name, epsg\_coordinatesystem\_1.coord\_sys\_name FROM epsg\_coordinatesystem

INNER JOIN (epsg\_coordinatesystem AS epsg\_coordinatesystem\_1

INNER JOIN (epsg\_coordinatereferencesystem

INNER JOIN epsg\_coordinatereferencesystem AS epsg\_coordinatereferencesystem\_1

ON (epsg\_coordinatereferencesystem.projection\_conv\_code =

epsg\_coordinatereferencesystem\_1.projection\_conv\_code)

AND (epsg\_coordinatereferencesystem.source\_geogcrs\_code =

epsg\_coordinatereferencesystem\_1.source\_geogcrs\_code)) ON epsg\_coordinatesystem\_1.coord\_sys\_code

= epsg\_coordinatereferencesystem\_1.coord\_sys\_code)

ON epsg\_coordinatesystem.coord\_sys\_code = epsg\_coordinatereferencesystem.coord\_sys\_code

WHERE ((epsg\_coordinatereferencesystem.deprecated  $= 0$ )

AND (epsg\_coordinatereferencesystem\_1.deprecated  $= 0$ )

AND ((epsg\_coordinatereferencesystem\_1.coord\_sys\_code) <>

(epsg\_coordinatereferencesystem.coord\_sys\_code)))

ORDER BY epsg\_coordinatereferencesystem.coord\_ref\_sys\_code;

E.1.08. SQL script to retrieve Coordinate Operation type, given Coordinate Operation code (equivalent Access query: *qry\_epsg\_gn7\_1\_e108\_coordOp\_findType*)

SELECT epsg\_coordoperation.coord\_op\_code, epsg\_coordoperation.coord\_op\_type FROM epsg\_coordoperation WHERE ((epsg\_coordoperation.coord\_op\_code = xxxx) AND (epsg\_coordoperation.deprecated = 0));

### **Examples**:

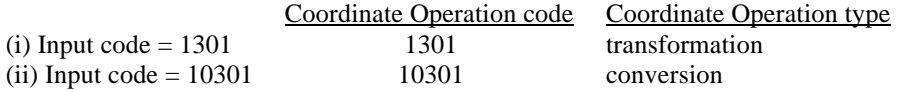

#### E.1.09. SQL script to retrieve CRS code for a reciprocal transformation, given CRS code for a nonreversible transformation

SELECT epsg\_coordoperation.coord\_op\_code, epsg\_coordoperation.coord\_op\_name, epsg\_coordoperation\_2.coord\_op\_code, epsg\_coordoperation\_2.coord\_op\_name FROM epsg\_coordoperation INNER JOIN epsg\_coordoperation AS epsg\_coordoperation\_2 ON (epsg\_coordoperation.coord\_op\_method\_code = epsg\_coordoperation\_2.coord\_op\_method\_code) AND (epsg\_coordoperation.source\_crs\_code = epsg\_coordoperation\_2.target\_crs\_code)

AND (epsg\_coordoperation.target\_crs\_code = epsg\_coordoperation\_2.source\_crs\_code)

AND (epsg\_coordoperation.coord\_tfm\_version = epsg\_coordoperation\_2.coord\_tfm\_version)

WHERE ((epsg\_coordoperation.coord\_op\_code = xxxx) AND (epsg\_coordoperation\_2.deprecated = 0));

**Examples**: Using coordinate operation code 1044 as the input argument should return coordinate operation code 1045. Note that not all transformations using non-reversible methods will have a reciprocal. The above SQL query using coordinate operation code 1028 as the input argument will not return anything.

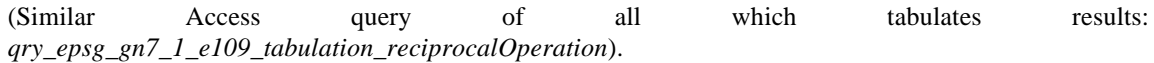

E.1.10. SQL script to retrieve data describing available coordinate transformations and concatenated operations, given CRS code (equivalent Access query: *qry\_epsg\_gn7\_1\_e110\_tfmStatusByCRS*)

SELECT epsg\_coordinatereferencesystem.coord\_ref\_sys\_code,

epsg\_coordinatereferencesystem\_1.coord\_ref\_sys\_code, epsg\_coordoperation.coord\_op\_code,

epsg\_coordoperation.coord\_op\_name, epsg\_coordoperation.coord\_tfm\_version,

epsg\_coordoperation.coord\_op\_type,

epsg\_coordoperationmethod.coord\_op\_method\_name, epsg\_coordoperationmethod.reverse\_op,

epsg\_coordoperation.coord\_op\_accuracy,

epsg\_area.area\_north\_bound\_lat, epsg\_area.area\_south\_bound\_lat, epsg\_area.area\_east\_bound\_lon,

epsg\_area.area\_west\_bound\_lon, epsg\_supersession.superseded\_by,

epsg\_coordoperation\_1.coord\_op\_name, epsg\_coordoperation\_1.coord\_tfm\_version

FROM epsg\_coordinatereferencesystem, epsg\_coordinatereferencesystem AS

epsg\_coordinatereferencesystem\_1

INNER JOIN epsg\_coordoperation ON ((epsg\_coordinatereferencesystem.coord\_ref\_sys\_code = epsg\_coordoperation.source\_crs\_code) AND (epsg\_coordinatereferencesystem\_1.coord\_ref\_sys\_code = epsg\_coordoperation.target\_crs\_code))

INNER JOIN epsg\_coordoperationmethod ON (epsg\_coordoperation.coord\_op\_method\_code = epsg\_coordoperationmethod.coord\_op\_method\_code)

INNER JOIN epsg\_area ON (epsg\_coordoperation.area\_of\_use\_code = epsg\_area.area\_code)

LEFT JOIN epsg\_supersession ON ((epsg\_supersession.object\_table\_name = 'epsg\_coordoperation') AND (epsg\_coordoperation.coord\_op\_code = epsg\_supersession.object\_code))

LEFT JOIN epsg\_coordoperation AS epsg\_coordoperation\_1 ON (epsg\_coordoperation\_1.coord\_op\_code  $=$  epsg\_supersession.superseded by)

WHERE ((epsg\_coordinatereferencesystem.coord\_ref\_sys\_code =  $xxxx$ ) AND

(epsg\_coordoperation.deprecated  $= 0$ ))

ORDER BY epsg\_coordinatereferencesystem.coord\_ref\_sys\_code,

epsg\_coordinatereferencesystem\_1.coord\_ref\_sys\_code;

### **Example:** Input CRS code = 4289

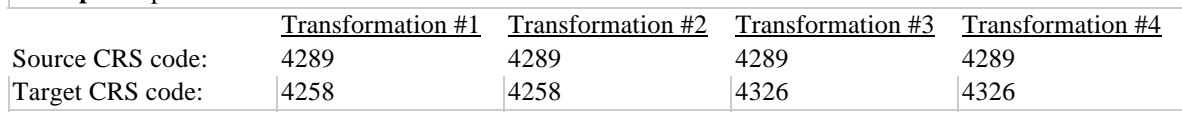

*To facilitate improvement, this document is subject to revision. The current version is available at www.epsg.org.*

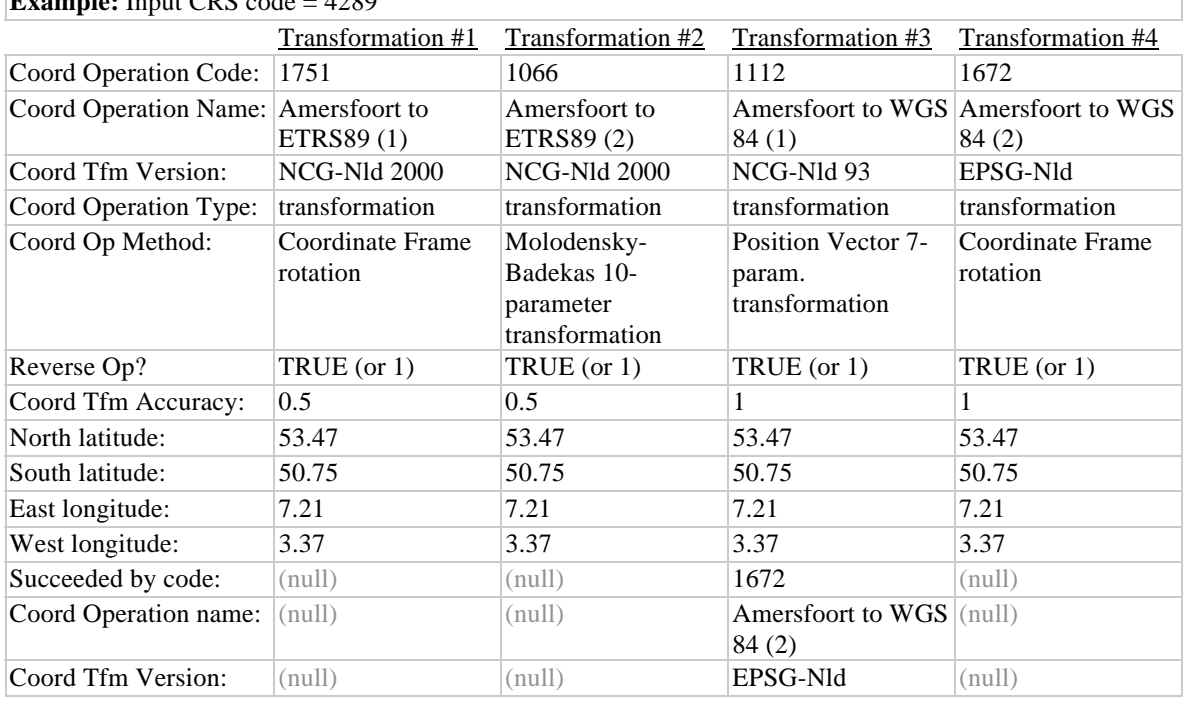

**Example:** Input CRS code = 4289

## E.2 **CRS Description**

This section exemplifies scripts to return the geodetic parameters essential to describing various types of coordinate reference system. These scripts also return all data required to perform geocentric to/from geographical and geographical to/from grid conversions.

To select the appropriate script it is first necessary to know the type of CRS. (See example 1.04 above to determine CRS type from CRS code, and example 1.01 above to determine CRS code from text search on (any part of) CRS name). Then if the CRS type is not compound, run example script 2.1, 2.2 or 2.3 as appropriate for the CRS type followed by example 2.4. If the CRS type is compound first run example script 2.5 to determine the codes and types for the component CRSs, then run 2.1, 2.2 or 2.3 as appropriate and then 2.4 for each of the two component CRSs.

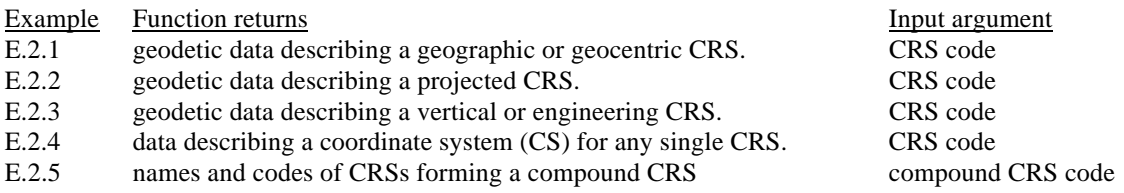

E.2.1. SQL script to retrieve geodetic parameters describing a geographic or geocentric CRS, given CRS code

(equivalent Access query: *qry\_epsg\_gn7\_1\_e21\_crsID\_geo*)

*To facilitate improvement, this document is subject to revision. The current version is available at www.epsg.org.*

SELECT epsg\_coordinatereferencesystem.coord\_ref\_sys\_code, SELECT epsg\_coordinatereferencesystem.coord\_ref\_sys\_code, epsg\_coordinatereferencesystem.coord\_ref\_sys\_name, epsg\_coordinatereferencesystem.coord\_ref\_sys\_kind, epsg\_datum.datum\_name, ell.ellipsoid\_name, ell.semi\_major\_axis, epsg\_unitofmeasure.unit\_of\_meas\_name, IF (ell.inv\_flattening>0, ell.inv\_flattening, IF ((ell.semi\_major\_axis - ell.semi\_minor\_axis) = 0, ", (ell.semi\_major\_axis/(ell.semi\_major\_axis - ell.semi\_minor\_axis)))) AS '1/f', IF (epsg\_primemeridian.prime\_meridian\_name LIKE 'Greenwich', '', epsg\_primemeridian.prime\_meridian\_name) AS 'Non-Greenwich\_Prime\_Meridian', IF (epsg\_primemeridian.prime\_meridian\_name LIKE 'Greenwich', '', epsg\_primemeridian.greenwich\_longitude) AS 'PM\_Greenwich\_Longitude', IF (epsg\_primemeridian.prime\_meridian\_name LIKE 'Greenwich', '', epsg\_unitofmeasure\_1.unit\_of\_meas\_name) AS 'PM\_LongitudeUnit' FROM epsg\_unitofmeasure AS epsg\_unitofmeasure\_1 INNER JOIN (epsg\_primemeridian INNER JOIN (epsg\_unitofmeasure INNER JOIN epsg\_ellipsoid AS ell ON epsg\_unitofmeasure.uom\_code = ell.uom\_code INNER JOIN (epsg\_datum INNER JOIN epsg\_coordinatereferencesystem ON epsg\_datum.datum\_code = epsg\_coordinatereferencesystem.datum\_code) ON ell.ellipsoid\_code = epsg\_datum.ellipsoid\_code) ON epsg\_primemeridian.prime\_meridian\_code = epsg\_datum.prime\_meridian\_code) ON epsg\_unitofmeasure\_1.uom\_code = epsg\_primemeridian.uom\_code WHERE ((epsg\_coordinatereferencesystem.coord\_ref\_sys\_code =  $\overline{x}$ xxx) AND (epsg\_coordinatereferencesystem.coord\_ref\_sys\_kind LIKE 'geo%') AND (epsg\_coordinatereferencesystem.deprecated =  $0$ )) ORDER BY epsg\_coordinatereferencesystem.coord\_ref\_sys\_name;

Notes: 1. If ellipsoid inverse flattening is included in the dataset it is used, else it is calculated from the semi-major and semi-minor axes.

2. Prime meridian details are shown only for CRS's using a prime meridian other than Greenwich.

3. See example E.2.4 for script to retrieve coordinate axis information.

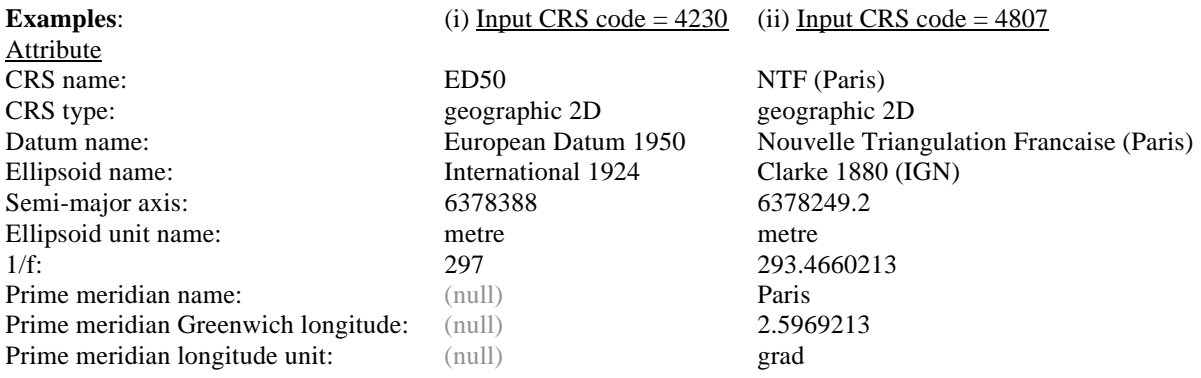

All of the data necessary for geographical to/from geocentric coordinate conversions are retrived within the above script.

E.2.2. SQL script to retrieve geodetic parameters describing a projected CRS, given CRS code (Access queries *qry\_epsg\_gn7\_1\_e22a\_crsID\_proj* and *qry\_epsg\_gn7\_1\_e22b\_crsID\_projParam*)

This is done in two steps:

(i) All information except for map projection parameter data is obtained from: (equivalent Access query: *qry\_epsg\_gn7\_1\_e22a\_crsID\_proj*)

SELECT DISTINCT epsg\_coordinatereferencesystem.coord\_ref\_sys\_code, epsg\_coordinatereferencesystem.coord\_ref\_sys\_name, epsg\_coordinatereferencesystem.coord\_ref\_sys\_kind,

### *To facilitate improvement, this document is subject to revision. The current version is available at www.epsg.org.*

epsg\_coordinatereferencesystem.source\_geogcrs\_code, epsg\_coordinatereferencesystem\_1.coord\_ref\_sys\_name, epsg\_datum.datum\_name, epsg\_ellipsoid.ellipsoid\_name, epsg\_ellipsoid.semi\_major\_axis \* (epsg\_unitofmeasure.factor\_b \* epsg\_unitofmeasure\_1.factor\_c) / (epsg\_unitofmeasure.factor\_c \* epsg\_unitofmeasure\_1.factor\_b) AS 'sma in CS unit', epsg\_unitofmeasure\_1.unit\_of\_meas\_name, IF (epsg\_ellipsoid.inv\_flattening>0, epsg\_ellipsoid.inv\_flattening, IF ((epsg\_ellipsoid.semi\_major\_axis epsg\_ellipsoid.semi\_minor\_axis) =  $0,$  ", (epsg\_ellipsoid.semi\_major\_axis/(epsg\_ellipsoid.semi\_major\_axis - epsg\_ellipsoid.semi\_minor\_axis)))) AS '1/f', IF (epsg\_primemeridian.prime\_meridian\_name LIKE 'Greenwich', '', prime\_meridian\_name) AS 'Non-Greenwich\_Prime\_Meridian', IF (epsg\_primemeridian.prime\_meridian\_name LIKE 'Greenwich', '', greenwich\_longitude) AS 'PM\_Greenwich\_Longitude', IF (epsg\_primemeridian.prime\_meridian\_name LIKE 'Greenwich', '', epsg\_unitofmeasure\_2.unit\_of\_meas\_name) AS 'PM\_LongitudeUnit', epsg\_coordoperationmethod.coord\_op\_method\_name FROM epsg\_coordinatereferencesystem LEFT JOIN epsg\_coordinatereferencesystem AS epsg\_coordinatereferencesystem\_1 ON  $(epsg-coordinate referencesystem-source geogcrs code =$ epsg\_coordinatereferencesystem\_1.coord\_ref\_sys\_code) LEFT JOIN epsg\_datum ON (epsg\_coordinatereferencesystem\_1.datum\_code = epsg\_datum.datum\_code) LEFT JOIN epsg\_ellipsoid ON (epsg\_datum.ellipsoid\_code = epsg\_ellipsoid.ellipsoid\_code) LEFT JOIN epsg\_unitofmeasure ON (epsg\_ellipsoid.uom\_code = epsg\_unitofmeasure.uom\_code) LEFT JOIN epsg\_datum AS epsg\_datum\_1 ON (epsg\_ellipsoid.ellipsoid\_code = epsg\_datum\_1.ellipsoid\_code) LEFT JOIN epsg\_coordinateaxis ON (epsg\_coordinatereferencesystem.coord\_sys\_code = epsg\_coordinateaxis.coord\_sys\_code) LEFT JOIN epsg\_unitofmeasure AS epsg\_unitofmeasure  $1$  ON (epsg\_coordinateaxis.uom\_code = epsg\_unitofmeasure\_1.uom\_code) LEFT JOIN epsg\_primemeridian ON (epsg\_datum.prime\_meridian\_code = epsg\_primemeridian.prime\_meridian\_code) LEFT JOIN epsg\_unitofmeasure AS epsg\_unitofmeasure 2 ON (epsg\_primemeridian.uom\_code = epsg\_unitofmeasure\_2.uom\_code) LEFT JOIN epsg\_coordoperation ON (epsg\_coordinatereferencesystem.projection\_conv\_code = epsg\_coordoperation.coord\_op\_code) LEFT JOIN epsg\_coordoperationmethod ON (epsg\_coordoperation.coord\_op\_method\_code = epsg\_coordoperationmethod.coord\_op\_method\_code) WHERE ((epsg\_coordinatereferencesystem.coord\_ref\_sys\_code =  $\overline{xxxx}$ ) AND (epsg\_coordinatereferencesystem.coord\_ref\_sys\_kind = 'projected') AND  $(epsg\_coordinate referencesystem.deprecated = 0)$ )

ORDER BY epsg\_coordinatereferencesystem\_1.coord\_ref\_sys\_name;

Notes:

- 1. Ellipsoid semi-major axis is converted to CS units.
- 2. If ellipsoid inverse flattening is included in the dataset it is used, else it is calculated from the semi-major and semi-minor axes.
- 3. If the map projection uses spherical (as opposed to ellipsoidal) formulae, ellipsoid inverse flattening is not shown.
- 4. Prime meridian details are shown only for base geographic CRS's using a prime meridian other than Greenwich.
- 5. See example E.2.4 for script to retrieve coordinate axis information.

*To facilitate improvement, this document is subject to revision. The current version is available at www.epsg.org.*

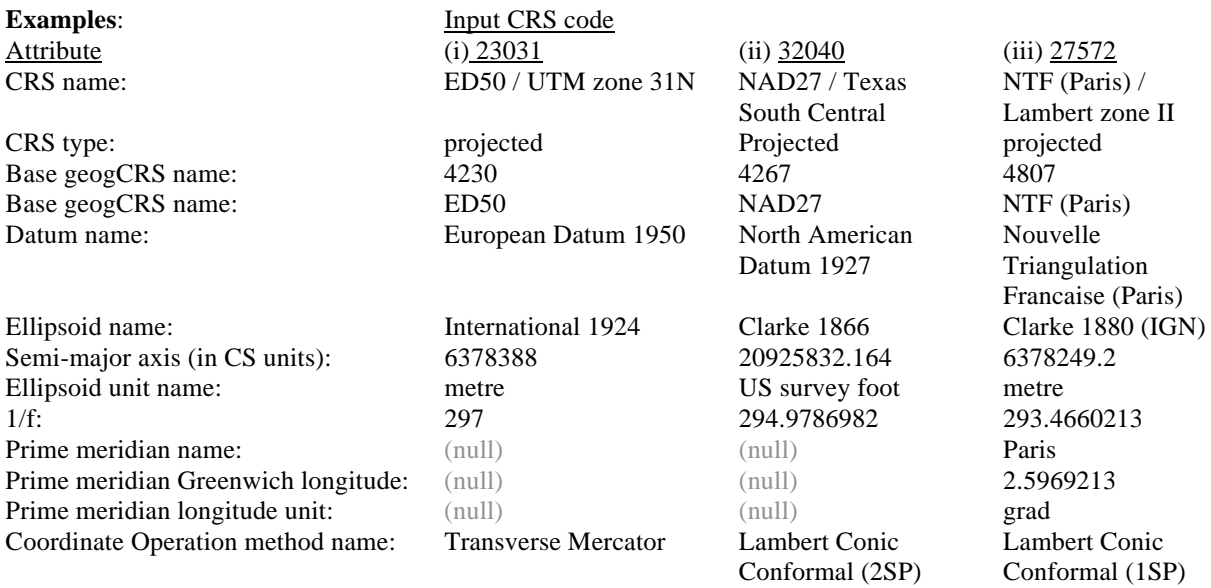

(ii) Then the map projection parameter names and values are obtained from: (equivalent Access query: *qry\_epsg\_gn7\_1\_e22b\_crsID\_projParam*)

SELECT epsg\_coordoperationparam.parameter\_name, epsg\_coordoperationparamvalue.parameter\_value, epsg\_unitofmeasure.unit\_of\_meas\_name

FROM epsg\_coordoperationparam

INNER JOIN epsg\_coordoperationparamusage ON (epsg\_coordoperationparam.parameter\_code = epsg\_coordoperationparamusage.parameter\_code)

INNER JOIN epsg\_coordoperationmethod ON (epsg\_coordoperationparamusage.coord\_op\_method\_code = epsg\_coordoperationmethod.coord\_op\_method\_code)

INNER JOIN epsg\_coordoperation ON (epsg\_coordoperationmethod.coord\_op\_method\_code =

epsg\_coordoperation.coord\_op\_method\_code)

INNER JOIN epsg\_coordinatereferencesystem ON (epsg\_coordoperation.coord\_op\_code =

epsg\_coordinatereferencesystem.projection\_conv\_code)

INNER JOIN epsg\_coordoperationparamvalue ON ((epsg\_coordoperation.coord\_op\_code =

epsg\_coordoperationparamvalue.coord\_op\_code)

AND (epsg\_coordoperationmethod.coord\_op\_method\_code =

epsg\_coordoperationparamvalue.coord\_op\_method\_code)

AND (epsg\_coordoperationparam.parameter\_code = epsg\_coordoperationparamvalue.parameter\_code))

INNER JOIN epsg\_unitofmeasure ON (epsg\_coordoperationparamvalue.uom\_code =

epsg\_unitofmeasure.uom\_code)

WHERE (epsg\_coordinatereferencesystem.coord\_ref\_sys\_code =  $\overline{x}$  $\overline{x}$  $\overline{x}$ )

ORDER BY epsg\_coordoperationparamusage.sort\_order;

### **Examples**:

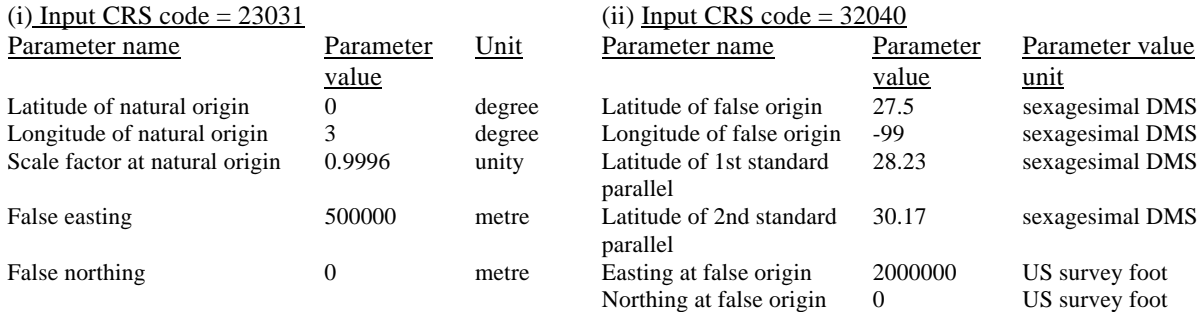

Note the similarity between this script and that given in example E.3.1(ii) below.

All of the data necessary for geographic to/from grid (i.e. projected) coordinate conversions are retrieved within the above two scripts E2.2a and E2.2b.

E.2.3. SQL script to retrieve geodetic parameters describing a vertical or engineering CRS, given CRS code

(equivalent Access query: *qry\_epsg\_gn7\_1\_e23\_crsID\_VertOrEng*)

SELECT epsg\_coordinatereferencesystem.coord\_ref\_sys\_name, epsg\_coordinatereferencesystem.coord\_ref\_sys\_kind, epsg\_datum.datum\_name FROM epsg\_datum INNER JOIN epsg\_coordinatereferencesystem ON epsg\_datum.datum\_code = epsg\_coordinatereferencesystem.datum\_code WHERE ((epsg\_coordinatereferencesystem.coord\_ref\_sys\_code =  $\overline{x}$  xxx) AND (epsg\_coordinatereferencesystem.coord\_ref\_sys\_kind = 'vertical') AND (epsg\_coordinatereferencesystem.deprecated = 0)) ORDER BY epsg\_coordinatereferencesystem.coord\_ref\_sys\_name;

Notes:

1. For engineering CRSs, replace *vertical* with *engineering*.

2. See example E.2.4 for script to retrieve coordinate axis information.

**Example:** Input CRS code = 5783 CRS name CRS type Datum name DHHN92 vertical Deutches Haupthohennetz 1992

E.2.4. SQL script to retrieve data describing a coordinate system (CS), given CRS code (equivalent Access query: *qry\_epsg\_gn7\_1\_e24\_crsID\_singleCSaxes*)

This script is used in conjunction with each of the three examples E.2.1 through E.2.3 above.

SELECT epsg\_coordinateaxisname.coord\_axis\_name, epsg\_coordinateaxis.coord\_axis\_abbreviation, epsg\_coordinateaxis.coord\_axis\_orientation, epsg\_unitofmeasure.unit\_of\_meas\_name FROM epsg\_coordinateaxis

INNER JOIN epsg\_coordinatesystem ON (epsg\_coordinateaxis.coord\_sys\_code = epsg\_coordinatesystem.coord\_sys\_code)

INNER JOIN epsg\_coordinatereferencesystem ON (epsg\_coordinatesystem.coord\_sys\_code = epsg\_coordinatereferencesystem.coord\_sys\_code)

LEFT JOIN epsg\_coordinateaxisname ON (epsg\_coordinateaxis.coord\_axis\_name\_code =

epsg\_coordinateaxisname.coord\_axis\_name\_code)

LEFT JOIN epsg\_unitofmeasure ON (epsg\_coordinateaxis.uom\_code = epsg\_unitofmeasure.uom\_code) WHERE ((epsg\_coordinatereferencesystem.coord\_ref\_sys\_code = xxxx) AND  $(epsg_{\text{1}}\text{coordinate}$  system.deprecated = 0))

ORDER BY epsg\_coordinateaxis.coord\_axis\_order;

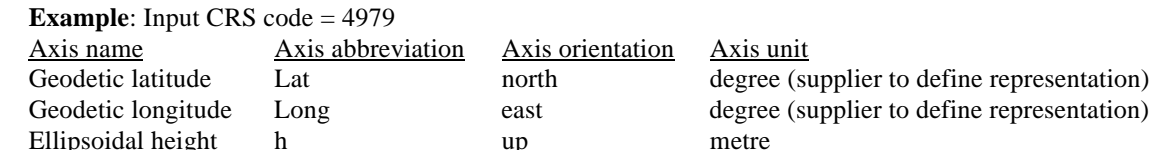

E.2.5. SQL script to retrieve names, codes and types of CRSs forming a compound CRS, given compound CRS code (equivalent Access query: *qry\_epsg\_gn7\_1\_e25\_crsID\_compound*)

SELECT epsg\_coordinatereferencesystem.coord\_ref\_sys\_code,

epsg\_coordinatereferencesystem.coord\_ref\_sys\_name,

epsg\_coordinatereferencesystem.coord\_ref\_sys\_kind,

epsg\_coordinatereferencesystem.cmpd\_horizcrs\_code,

epsg\_coordinatereferencesystem\_1.coord\_ref\_sys\_name,

#### *To facilitate improvement, this document is subject to revision. The current version is available at www.epsg.org.*

epsg\_coordinatereferencesystem\_1.coord\_ref\_sys\_kind, epsg\_coordinatereferencesystem.cmpd\_vertcrs\_code, epsg\_coordinatereferencesystem\_2.coord\_ref\_sys\_name, epsg\_coordinatereferencesystem\_2.coord\_ref\_sys\_kind FROM epsg\_coordinatereferencesystem LEFT JOIN epsg\_coordinatereferencesystem AS epsg\_coordinatereferencesystem\_1 ON epsg\_coordinatereferencesystem.cmpd\_horizcrs\_code = epsg\_coordinatereferencesystem\_1.coord\_ref\_sys\_code LEFT JOIN epsg\_coordinatereferencesystem AS epsg\_coordinatereferencesystem\_2 ON epsg\_coordinatereferencesystem.cmpd\_vertcrs\_code = epsg\_coordinatereferencesystem\_2.coord\_ref\_sys\_code WHERE ((epsg\_coordinatereferencesystem.coord\_ref\_sys\_code =  $xxxx$ ) AND (epsg\_coordinatereferencesystem.coord\_ref\_sys\_kind = 'compound') AND (epsg\_coordinatereferencesystem.deprecated = 0)) ORDER BY epsg\_coordinatereferencesystem.coord\_ref\_sys\_name;

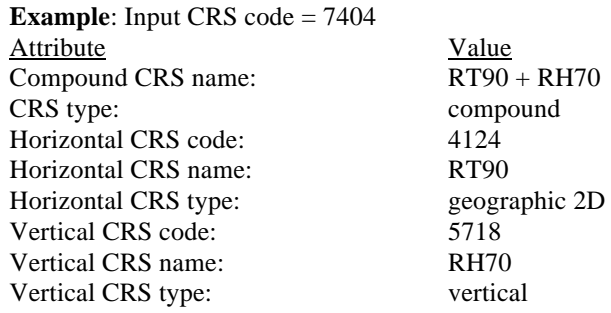

The details for each of the two component single CRSs may then be found by using the SQL queries in the previous examples E.2.1 through E2.3 (as appropriate for each single CRS type) and E.2.4 (twice, once for each of the two single systems).

#### E.3 **Coordinate Transformation Description**

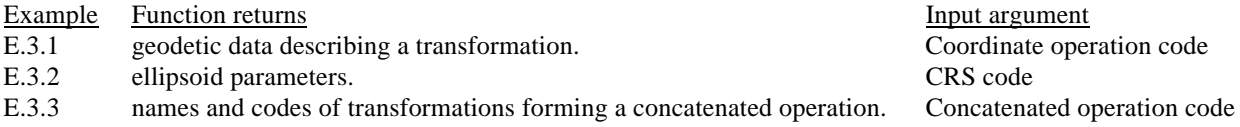

#### E.3.1. SQL script to retrieve geodetic parameters describing a transformation, given coordinate operation code

(equivalent Access queries: *qry\_epsg\_gn7\_1\_e31a\_tfmID* and *qry\_epsg\_gn7\_1\_e31b\_tfmID\_tfmParam*)

This is done in two or more steps:

(i) All general information except for transformation parameter data is obtained from: (equivalent Access query: *qry\_epsg\_gn7\_1\_e31a\_tfmID*)

SELECT epsg\_coordoperation.coord\_op\_code, epsg\_coordoperation.coord\_op\_name,

epsg\_coordoperation.coord\_op\_type, epsg\_coordoperation.source\_crs\_code,

epsg\_coordoperation.target\_crs\_code,

epsg\_coordoperation.coord\_op\_variant, epsg\_coordoperation.coord\_tfm\_version,

epsg\_area.area\_north\_bound\_lat, epsg\_area.area\_south\_bound\_lat, epsg\_area.area\_east\_bound\_lon, epsg\_area.area\_west\_bound\_lon,

epsg\_coordoperation.coord\_op\_accuracy, epsg\_coordoperationmethod.coord\_op\_method\_name, epsg\_unitofmeasure.unit\_of\_meas\_name, epsg\_unitofmeasure\_1.unit\_of\_meas\_name FROM epsg\_coordoperation

LEFT JOIN epsg\_area ON (epsg\_coordoperation.area\_of\_use\_code = epsg\_area.area\_code)

#### *To facilitate improvement, this document is subject to revision. The current version is available at www.epsg.org.*

LEFT JOIN epsg\_coordoperationmethod ON (epsg\_coordoperation.coord\_op\_method\_code = epsg\_coordoperationmethod.coord\_op\_method\_code) LEFT JOIN epsg\_unitofmeasure ON (epsg\_coordoperation.uom\_code\_source\_coord\_diff = epsg\_unitofmeasure.uom\_code) LEFT JOIN epsg\_unitofmeasure AS epsg\_unitofmeasure\_1 ON

(epsg\_coordoperation.uom\_code\_target\_coord\_diff = epsg\_unitofmeasure\_1.uom\_code) WHERE ((epsg\_coordoperation.coord\_op\_code =  $\overline{x}$  $\overline{x}$  $\overline{x}$ ) AND (epsg\_coordoperation.coord\_op\_type = 'transformation') AND (epsg\_coordoperation.deprecated = 0));

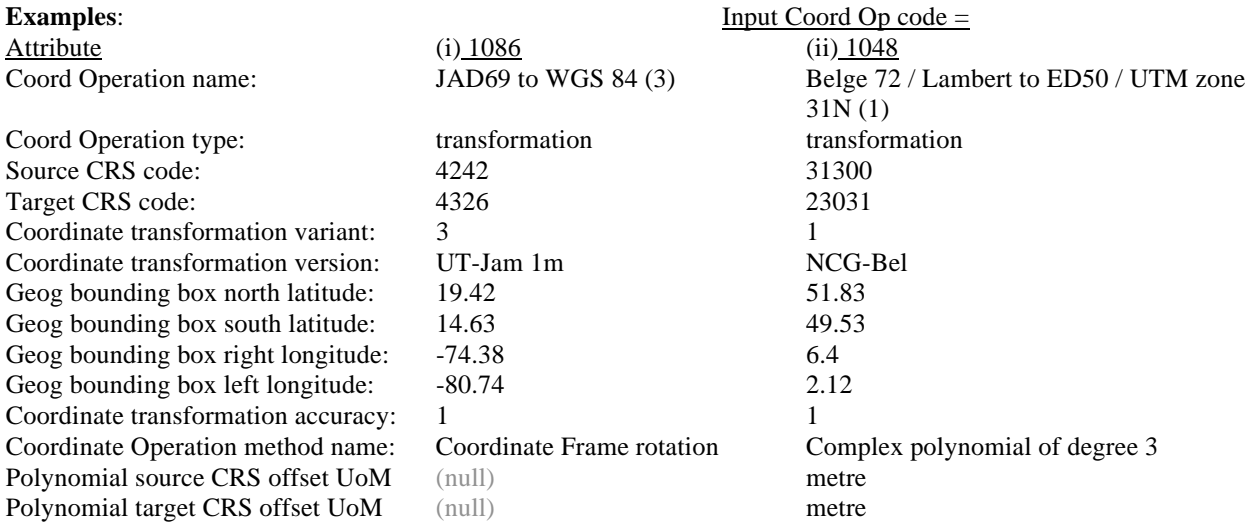

(ii) Then the transformation parameter names and values are obtained from: (equivalent Access query: *qry\_epsg\_gn7\_1\_e31b\_tfmID\_tfmParam*)

SELECT epsg\_coordoperationparam.parameter\_name, epsg\_coordoperationparamvalue.parameter\_value, epsg\_unitofmeasure.unit\_of\_meas\_name, epsg\_coordoperationparamvalue.param\_value\_file\_ref FROM epsg\_coordoperationparam

INNER JOIN epsg\_coordoperationparamusage ON (epsg\_coordoperationparam.parameter\_code = epsg\_coordoperationparamusage.parameter\_code)

INNER JOIN epsg\_coordoperationmethod ON (epsg\_coordoperationparamusage.coord\_op\_method\_code = epsg\_coordoperationmethod.coord\_op\_method\_code)

INNER JOIN epsg\_coordoperation ON (epsg\_coordoperationmethod.coord\_op\_method\_code =

epsg\_coordoperation.coord\_op\_method\_code)

LEFT JOIN epsg\_coordoperationparamvalue ON ((epsg\_coordoperation.coord\_op\_code =

epsg\_coordoperationparamvalue.coord\_op\_code)

AND (epsg\_coordoperationmethod.coord\_op\_method\_code =

epsg\_coordoperationparamvalue.coord\_op\_method\_code)

AND (epsg\_coordoperationparam.parameter\_code = epsg\_coordoperationparamvalue.parameter\_code)) LEFT JOIN epsg\_unitofmeasure ON (epsg\_coordoperationparamvalue.uom\_code =

epsg\_unitofmeasure.uom\_code)

WHERE (epsg\_coordoperation.coord\_op\_code =  $\overline{xxxx}$ )

ORDER BY epsg\_coordoperationparamusage.sort\_order;

#### **Examples**:

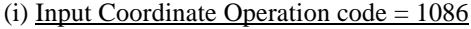

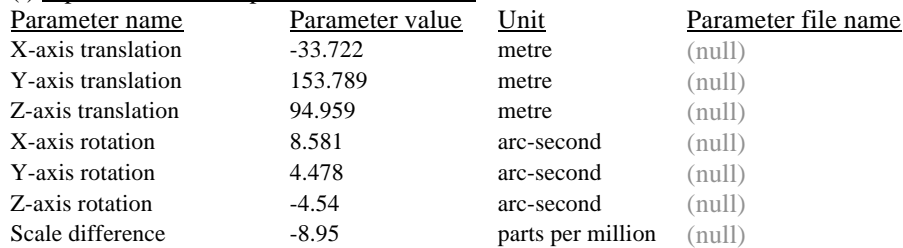

(ii) Input Coordinate Operation code  $= 1241$ 

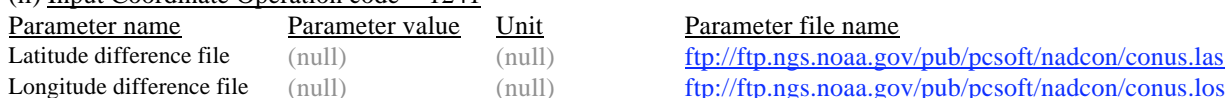

(iii) Some transformation method formulae require ellipsoid parameters related to the transformation's source and target CRSs. These may be obtained through two applications of the script in E.3.2 below, the argument for which is the CRS code for the source or target CRS, as appropriate. The CRS codes for the source and target CRSs are returned from *qry\_epsg\_gn7\_1\_e31a\_tfmID* above.

E.3.2. SQL script to retrieve ellipsoid parameters, given CRS code (Equivalent Access query *qry\_epsg\_gn7\_1\_e32\_ellipsoidParam*)

SELECT DISTINCT epsg\_ellipsoid.ellipsoid\_name, epsg\_ellipsoid.semi\_major\_axis, epsg\_unitofmeasure.unit\_of\_meas\_name,

IF (epsg\_ellipsoid.inv\_flattening>0, epsg\_ellipsoid.inv\_flattening, IF ((epsg\_ellipsoid.semi\_major\_axis  $epsg$ \_ellipsoid.semi\_minor\_axis) =  $0,$ ",

(epsg\_ellipsoid.semi\_major\_axis/(epsg\_ellipsoid.semi\_major\_axis - epsg\_ellipsoid.semi\_minor\_axis)))) AS '1/f'

FROM epsg\_ellipsoid

INNER JOIN epsg\_datum ON (epsg\_ellipsoid.ellipsoid\_code = epsg\_datum.ellipsoid\_code) INNER JOIN epsg\_coordinatereferencesystem ON (epsg\_datum.datum\_code =

epsg\_coordinatereferencesystem.datum\_code)

LEFT JOIN epsg\_unitofmeasure ON (epsg\_ellipsoid.uom\_code = epsg\_unitofmeasure.uom\_code) WHERE ((epsg\_coordinatereferencesystem.coord\_ref\_sys\_code =  $\overline{x}$  xxx) AND (epsg\_ellipsoid.deprecated  $= 0)$ 

ORDER BY epsg\_ellipsoid.ellipsoid\_name;

### **Examples**:

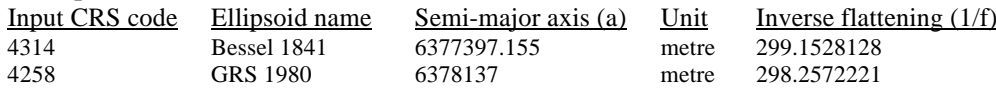

If the axes units differ they may require conversion to a unit consistent with other linear parameters required by the transformation method.

E.3.3. SQL script to retrieve names and codes of transformations forming a concatenated operation, given concatenated operation code (Access query *qry\_epsg\_gn7\_1\_e33\_tfmID\_concat*)

SELECT epsg\_coordoperationpath.op\_path\_step, epsg\_coordoperation\_1.coord\_op\_code, epsg\_coordoperation\_1.coord\_op\_name, epsg\_coordoperationmethod.reverse\_op FROM epsg\_coordoperation

LEFT JOIN epsg\_coordoperationpath ON (epsg\_coordoperation.coord\_op\_code =

epsg\_coordoperationpath.concat\_operation\_code)

LEFT JOIN epsg\_coordoperation AS epsg\_coordoperation\_1 ON

(epsg\_coordoperationpath.single\_operation\_code = epsg\_coordoperation\_1.coord\_op\_code)

LEFT JOIN epsg\_coordoperationmethod ON (epsg\_coordoperation\_1.coord\_op\_method\_code = epsg\_coordoperationmethod.coord\_op\_method\_code)

WHERE ((epsg\_coordoperation.coord\_op\_code = xxxx) AND (epsg\_coordoperation.coord\_op\_type = 'concatenated operation') AND (epsg\_coordoperation.deprecated=0))

ORDER BY epsg\_coordoperationpath.op\_path\_step;

*To facilitate improvement, this document is subject to revision. The current version is available at www.epsg.org.*

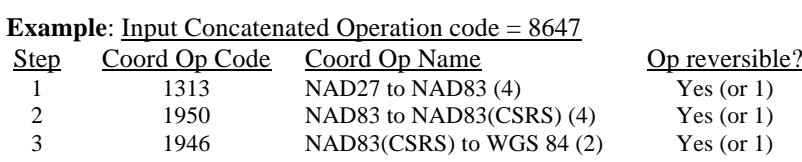

The details describing each of the component single operations may then be found using the SQL queries in the previous example E.3.1 and if necessary also E.3.2.

#### © OGP 2004-2009

(*OGP contact details, disclaimer and copyright notice to be inserted here*).